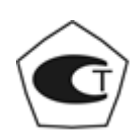

## **МНОГОФУНКЦИОНАЛЬНЫЙ ЭЛЕКТРОННЫЙ ПРОГРАММИРУЕМЫЙ УНИВЕРСАЛЬНЫЙ ПЕРЕНОСНОЙ ТВЕРДОМЕР**

## **КОНСТАНТА ТД**

**№\_\_\_\_\_\_\_\_**

## **РУКОВОДСТВО ПО ЭКСПЛУАТАЦИИ**

## **(ПАСПОРТ)**

УАЛТ.171.000.00РЭ

#### УАЛТ.171.000.00РЭ

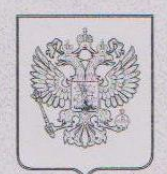

ФЕДЕРАЛЬНОЕ АГЕНТСТВО ПО ТЕХНИЧЕСКОМУ РЕГУЛИРОВАНИЮ И МЕТРОЛОГИИ

# **СВИДЕТЕЛЬСТВО**

об утверждении типа средств измерений

## PATTERN APPROVAL CERTIFICATE OF MEASURING INSTRUMENTS

No 35198 **RU.C.28.002.A** 

> Действительно до 01, июня 2014 **COMMENT**

Настоящее свидетельство удостоверяет, что на основании положительных результатов испытаний утвержден тип твердомеров портативных динамических "Константа ТД" ническое социались состояние средства измерений ЗАО "Константа", г.Санкт-Петербург

который зарегистрирован в Государственном реестре средств измерений под № 40555-09 и допущен к применению в Российской Федерации.

Описание типа средств эмерензай приведено в приложении к настоящему свидетельству.

Заместитель Руководителя

В.Н.Крутиков

 $OS. 08.2009.$ 

Продлено до 

......" ............ 20  $\Gamma$ 

Заместитель Руководителя

350198

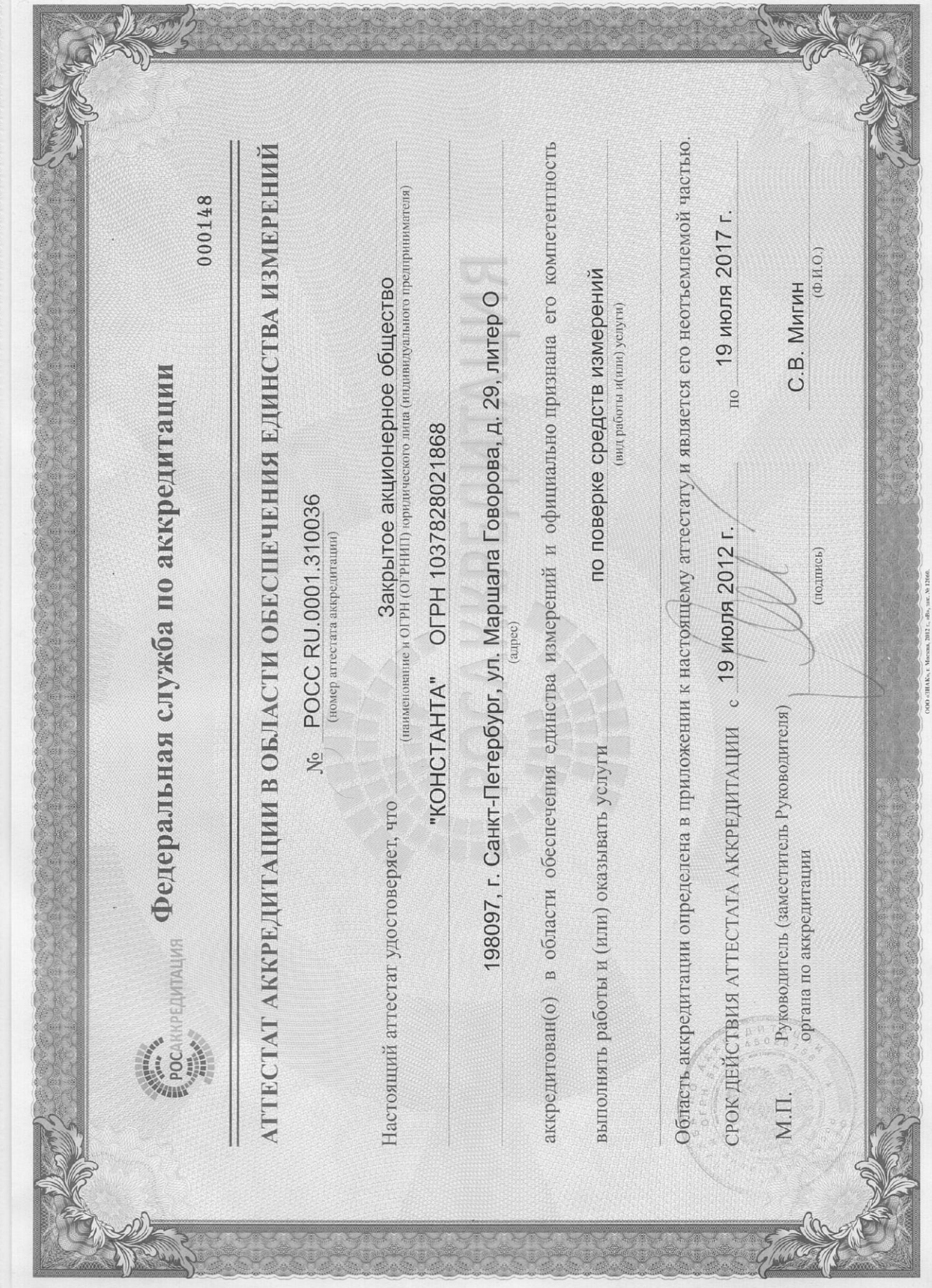

УАЛТ.171.000.00РЭ

## Содержание

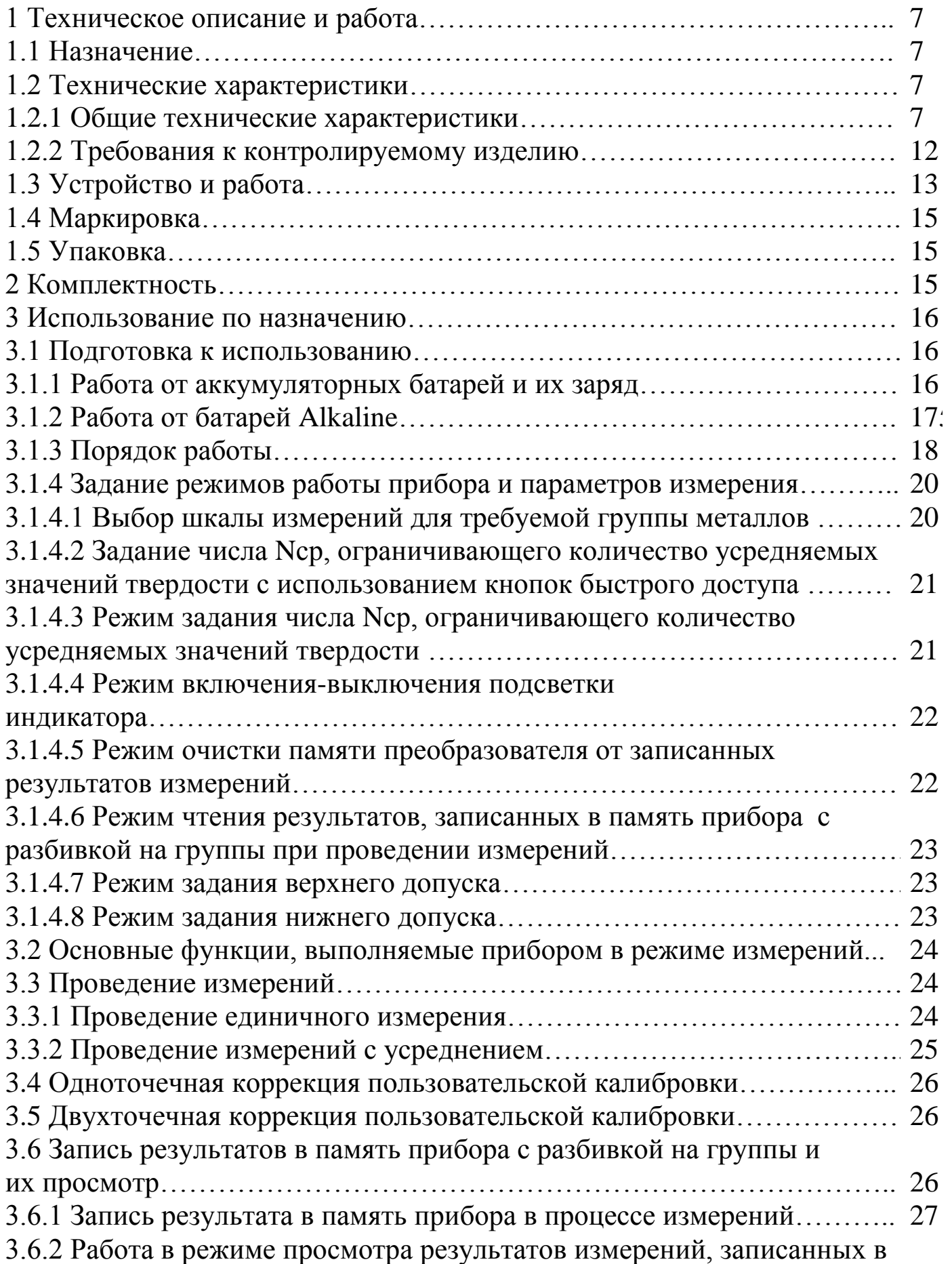

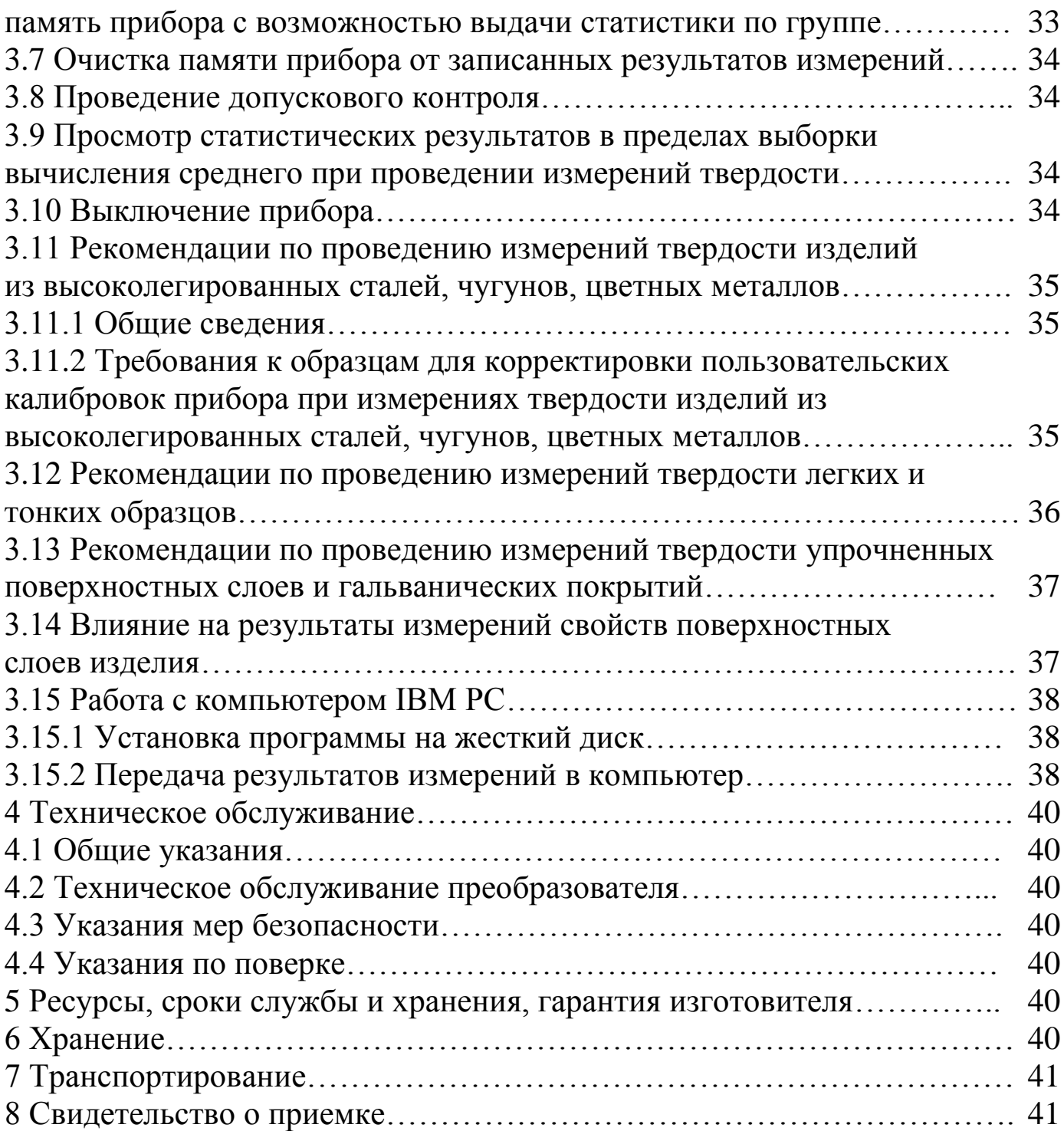

Настоящее руководство по эксплуатации предназначено для изучения многофункционального электронного программируемого универсального переносного твердомера Константа ТД (в дальнейшем прибора), изготовленного по документации УАЛТ.171.000.00.

Руководство по эксплуатации содержит описание конструкции, принцип действия, основные положения по эксплуатации, техническому обслуживанию и поверке прибора.

#### **1 Техническое описание и работа**

#### **1.1 Назначение**

**1.1.1** Прибор предназначен для измерения твердости всех типов сталей (включая нержавеющие), чугунов, цветных металлов. Допускается применение прибора для измерения твердости других металлов, используя режим «одноточечная» или «двухточечная» калибровка на образцовых мерах твердости потребителя прибора.

**1.1.2** Рабочие условия эксплуатации:

- температура окружающей среды от -20 до + 60 °С;

- относительная влажность воздуха до 98% при + 35 °С.

## **1.2 Технические характеристики**

#### **1.2.1 Общие технические характеристики**

**1.2.1.1** Шкалы твердости:

- основные: HRC, HB, HV;

\_\_\_\_\_\_\_\_\_\_\_\_\_\_\_\_\_\_\_\_\_\_\_\_\_\_

- дополнительные: HRA, HRB, HRN15, HRN30, HRN45, HRT15, HRT30, HRT45, HSA, HSD,  $\sigma_{\rm B}$  (предел прочности)

**1.2.1.2** Диапазон измерения твердости по основным шкалам:

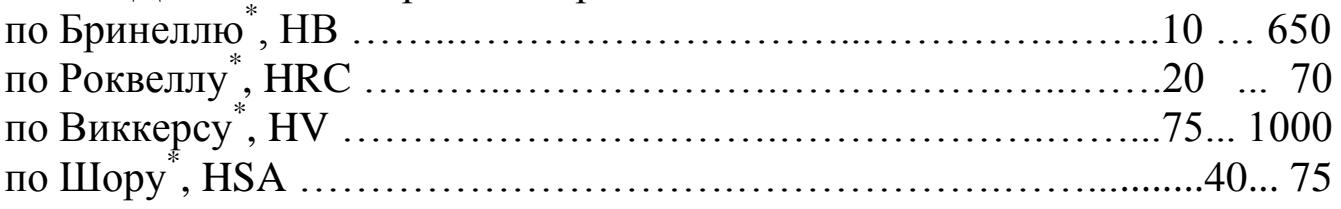

**ВНИМАНИЕ:** Для преобразователя типа G шкала Роквелла является справочной. Проводить измерения на образцах с твердостью более 59 HRC запрещено!

<sup>\*</sup> Возможна калибровка пользователем в расширенном диапазоне.

**1.2.1.3** Предел основной допускаемой абсолютной погрешности измерения твердости cтали нелегированной, низколегированной, литьевой по основным шкалам при вычислении среднего значения с числом замеров не менее 10 на мерах твердости первого разряда, не более

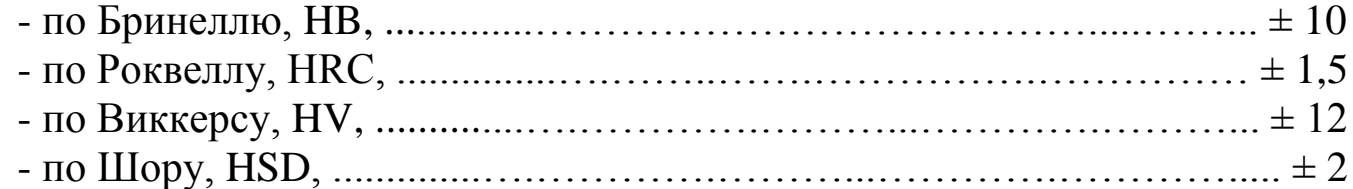

**1.2.1.4 М**атериалы, шкалы твердости, диапазоны измерения, наличие характеристик в памяти прибора

……………………………………………………………...Таблица 1

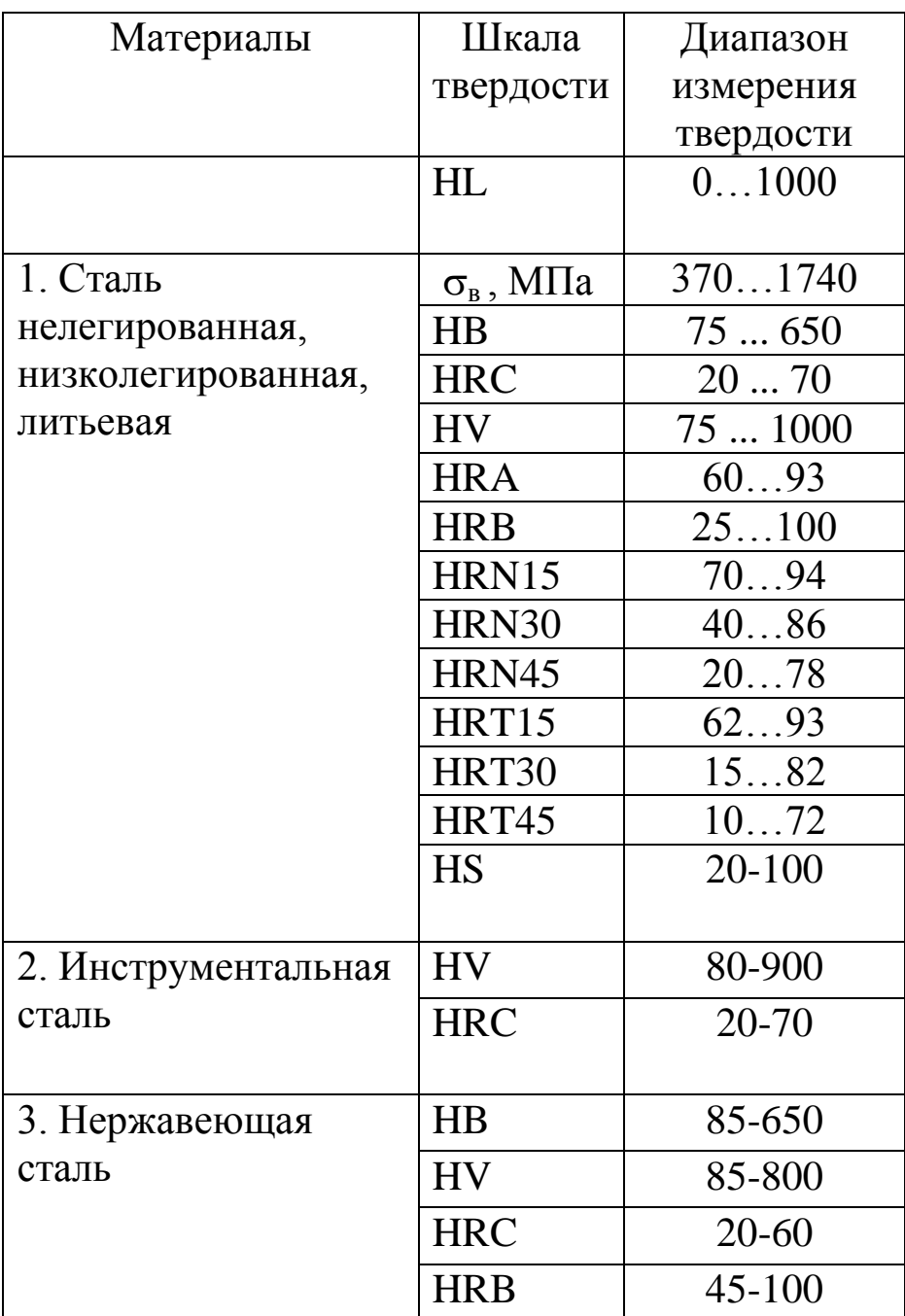

#### Продолжение таблицы 1

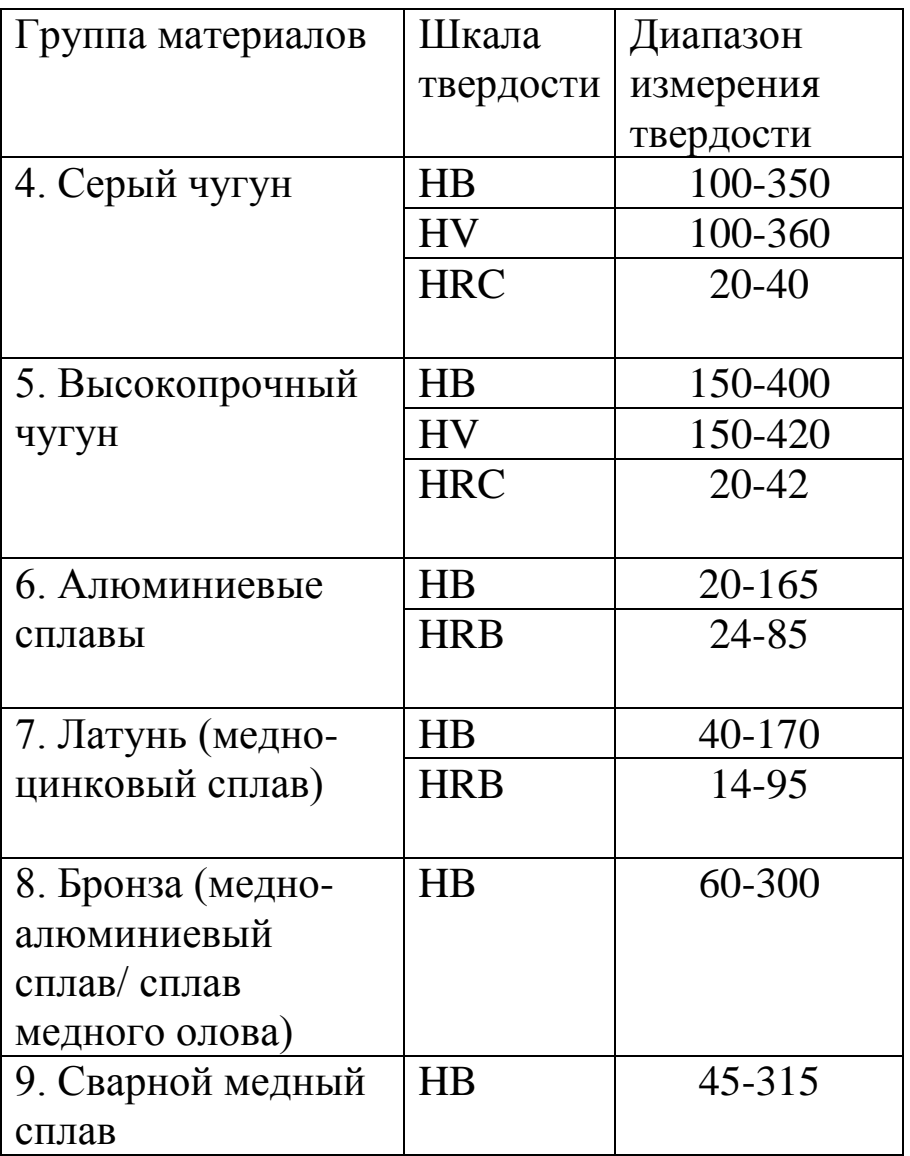

**1.2.1.5** Максимально возможное общее количество запоминаемых пользовательских калибровок записываемых шкал……………………… 32

Пользовательские калибровки, доступные для пользователя, представляют собой поправочные коэффициенты к исходной градуировочной характеристике, определяемые в процессе калибровки на образцах продукции и автоматически записываемые в энергонезависимую память преобразователя.

**1.2.1.6** Число замеров для вычисления среднего значения по выбору пользователя в диапазоне …….……………………….……… …от 1 до 99 **1.2.1.7** Работа прибора может производиться при любом положении преобразователя относительно горизонта. Угол наклона преобразователя

10

относительно горизонта определяется автоматически и высвечивается на индикаторе после проведения замера вместе с результатами измерения.

**1.2.1.8** Количество ячеек памяти результатов измерения ……...……..999 **1.2.1.9** Число групп результатов при запоминании данных

измерений ………………………………………………………………до 99

**1.2.1.10** Связь с компьютером IBM PC по каналу связи USB 2.0.

**1.2.1.11** Питание прибора – две сухих батареи ААА номинальным напряжением 1,5 В или две аккумуляторных батереи ААА.

**1.2.1.12** Время непрерывной работы от батарей типа Alkaline без включенной подсветки индикатора, час, не менее …….………………...150

**1.2.1.13** Время непрерывной работы от аккумуляторных батарей ААА емкостью 850 мАч без включенной подсветки индикатора, час,

не менее…….............................................................................................. 150

**1.2.1.14** Прибор осуществляет контроль разряда батарей питания прибора. При разряде батарей питания прибор выдает соответствующие сообщения на индикатор.

**1.2.1.15** Прибор обеспечивает индикацию при понижении напряжения питания до, В………………………………………………………………. 1,6

**1.2.1.16** При выключении прибор автоматически осуществляет запоминание в энергонезависимой памяти преобразователя выбранной шкалы, группы металлов, номера и параметров пользовательской калибровки, а также режимов проведения измерений.

**1.2.1.17** Прибор автоматически выключается в случае, если в течение 1,5 минут не проводятся измерения и не используется клавиатура, либо в течение 12 секунд, если не был подключен преобразователь.

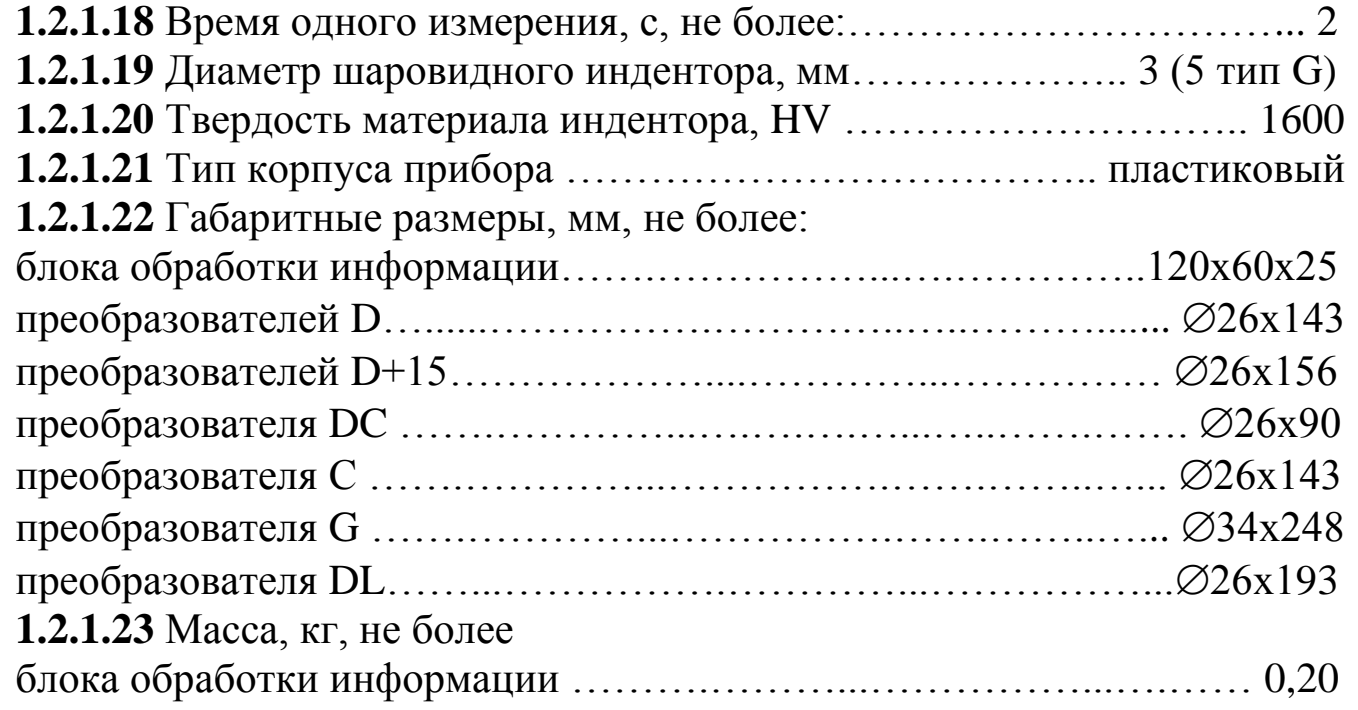

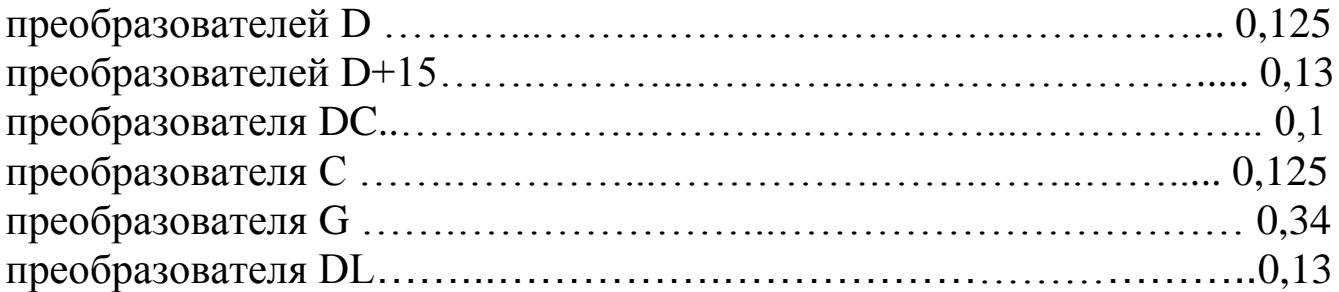

## **1.2.2 Требования к контролируемому изделию**

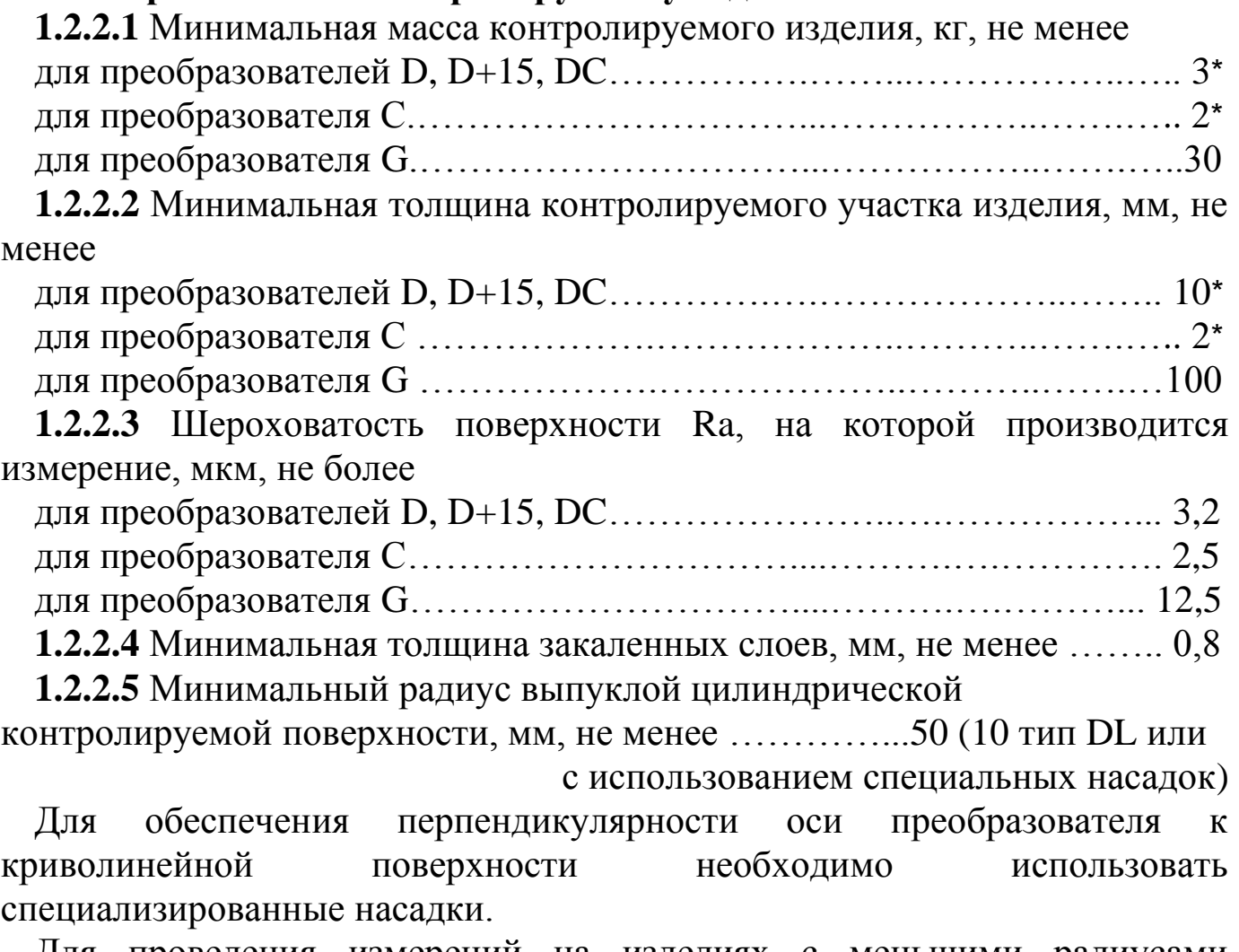

Для проведения измерений на изделиях с меньшими радиусами использовать специализированные приспособления.

**1.2.2.6** Минимальный радиус вогнутой цилиндрической контролируемой поверхности, мм, не менее…………….. 30(11 тип DL или с использованием специальных насадок)

Для обеспечения перпендикулярности оси преобразователя к криволинейной поверхности необходимо использовать специализированные насадки.

\_\_\_\_\_\_\_\_\_\_\_\_\_\_\_\_\_\_\_\_\_\_\_\_\_\_

<sup>\*</sup> и менее при использовании рекомендаций по проведению измерений твердости легких и тонких образцов

**1.2.2.7** Рабочая поверхность контролируемого изделия и наконечника индентора должны быть чистыми и обезжирены спиртом.

#### **1.3 Устройство и работа**

В основу принципа работы прибора заложен динамический способ измерения твердости. Измерения сигналов и обработка результатов измерения производится встроенным микропроцессором с интегральным аналого-цифpовым преобразователем. Отображение результатов осуществляется на жидкокристаллическом индикаторе.

Внешний вид блока обработки информации показан на рисунке 1.

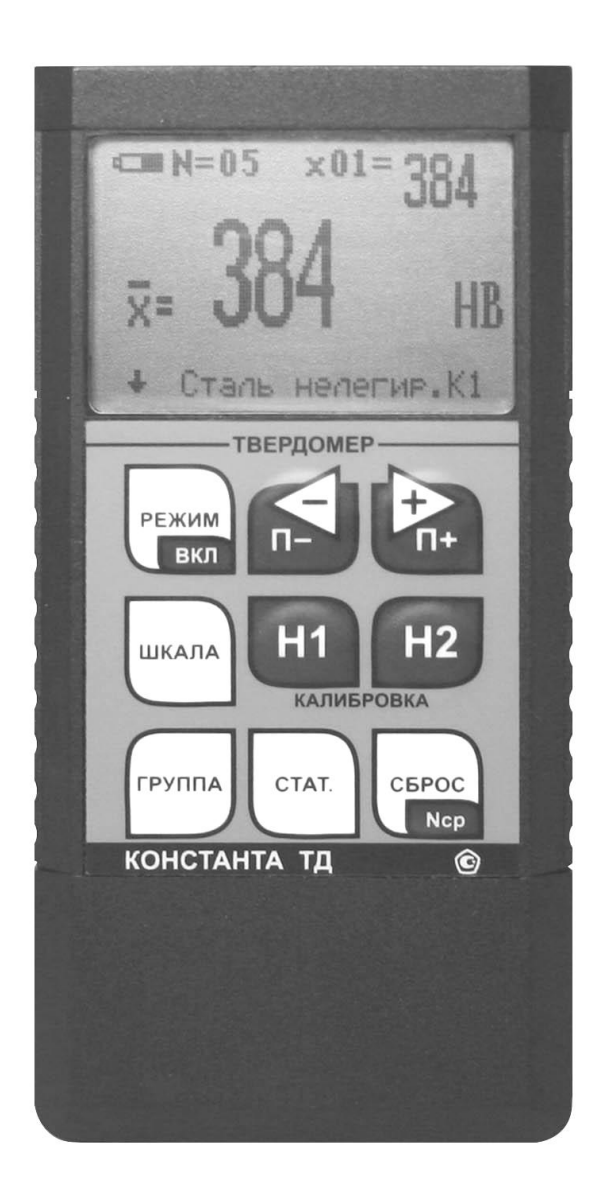

Рисунок 1. Блок обработки информации

Преобразователь комплектуется двумя насадками:

- основной, для работы на плоских поверхностях (рисунок 2).

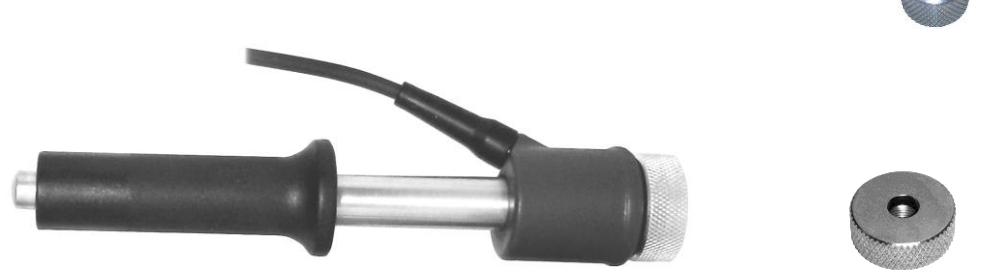

Рисунок 2. Вид преобразователя с плоской насадкой

- специализированной конусной, для работы в узких местах и на вогнутых поверхностях (рисунок 3).

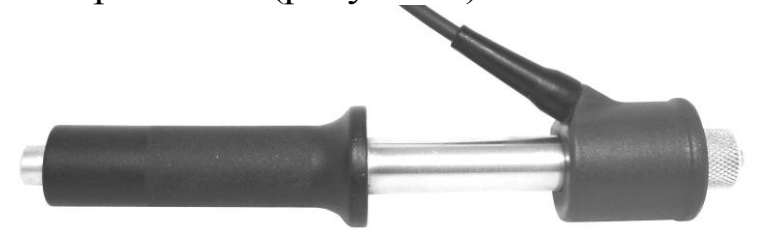

Рисунок 3. Вид преобразователя со специализированной конусной насадкой

#### **1.4 Маркировка**

На лицевую панель прибора наносятся:

- условное обозначение прибора с товарным знаком предприятияизготовителя;

- знак утверждения типа.

На заднюю крышку прибора наносятся заводской номер и год выпуска.

## **1.5 Упаковка**

Блок обработки информации, преобразователь помещаются в футляр для хранения и транспортирования.

## **2 Комплектность**

**2.1** Блок обработки информации - 1 шт.

**2.2** Преобразователь типа D\*

Преобразователь типа D+15\*\*

Преобразователь типа DC\*\*

Преобразователь типа С\*\*

Преобразователь типа G\*\*

Преобразователь типа DL\*\*

**2.3** Толкатель – 1 шт. (только для преобразователя типа DC)

**2.4** Зарядное устройство - 1 шт.

**2.5** Батарея аккумуляторная NiMH размер AAA – 4 шт.

**2.6** Руководство по эксплуатации с методикой поверки – 1 шт.

**2.7** Футляр - 1 шт.

**2.8** Кабель связи с ПК по интерфейсу USB – 1 шт.

**2.9** Диск с драйверами и ПО для ПК – 1 шт.

## **3 Использование по назначению**

## **3.1 Подготовка к использованию**

## **3.1.1 Работа от аккумуляторных батарей и их заряд**

**3.1.1.1** Подключить преобразователь к разъему на торцевой панели блока обработки информации.

**3.1.1.2** Установить аккумуляторные батареи в батарейный отсек, соблюдая полярность контактов. Если батареи имеют заряд достаточный для работы, то прибор при установке аккумуляторных батарей включится, выдав короткий звуковой сигнал. Если аккумуляторные батареи были установлены ранее, то необходимо включить прибор нажатием кнопки «**РЕЖИМ/ВКЛ**».

В случае если аккумуляторные батареи разряжены, выдается сообщение

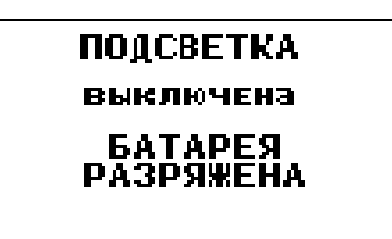

на две секунды с одновременным коротким звуковым сигналом.

\*Базовая комплектация

\_\_\_\_\_\_\_\_\_\_\_\_\_\_\_\_\_\_\_\_\_\_\_\_\_\_

\*\*Прибор может быть укомплектован по согласованию с заказчиком любым количеством преобразователей.

Если преобразователь подключен к блоку обработки информации, то такое сообщение выдается один раз в 20 секунд, при этом работа c прибором может продолжаться.

Если преобразователь не подключен к блоку обработки информации и при этом не производится никаких действий с клавиатурой, то прибор автоматически выключится по истечение 12 секунд и повторная выдача сообщения о разряде батарей не производится.

Если аккумуляторные батареи разряжены до уровня, недопустимого для работы прибора, выдается сообщение

## ЗАМЕНИТЬ *<u><b>GATAPEH!</u>*

на две секунды с одновременным коротким звуковым сигналом, после чего выдается сообщение

Прибор выключен

с одновременным длинным звуковым сигналом и прибор выключается. Это свидетельствует о необходимости проведения заряда аккумуляторных батарей.

При работе прибора в случае выдачи первого сообщения измерения могут проводиться в течение непродолжительного времени до выдачи прибором второго сообщения, запрещающего работу.

**3.1.1.3** Для заряда аккумуляторных батарей их следует извлечь из батарейного отсека (можно не дожидаясь выключения прибора) и произвести их заряд в соответствии с п.3.1.1.4.

**3.1.1.4** Заряд аккумуляторных батарей.

Для заряда аккумуляторных батарей необходимо:

- подсоединить аккумуляторные батареи к клеммам зарядного устройства;

- включить зарядное устройство в сеть.

Время полного заряда аккумуляторных батарей определяется зарядным устройством. Запрещается оставлять зарядное устройство во время заряда без наблюдения. Для исключения выхода из строя аккумуляторных батарей нельзя выполнять заряд частично (не полностью). Для исключения выхода из строя аккумуляторных батарей при длительном хранении необходимо проводить их заряд с интервалом времени порядка 2 мес., даже если они не применялись.

## **3.1.2 Работа от батарей Alkaline**

**3.1.2.1** Подключить преобразователь к разъему на торцевой панели блока обработки информации

**3.1.2.2** Установить батареи в батарейный отсек, соблюдая полярность контактов. Если батареи имеют заряд достаточный для работы, то прибор при установке батарей включится, выдав короткий звуковой сигнал. Если батареи были установлены ранее, то необходимо включить прибор нажатием кнопки «**РЕЖИМ/ВКЛ**».

В случае если аккумуляторные батареи разряжены, выдается сообщение

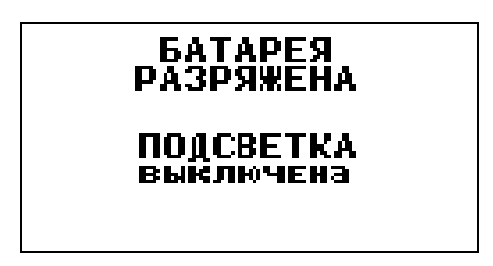

на две секунды с одновременным коротким звуковым сигналом.

Если преобразователь подключен к блоку обработки информации, то такое сообщение выдается один раз в 20 секунд, при этом работа c прибором может продолжаться.

Если преобразователь не подключен к блоку обработки информации и при этом не производится никаких действий с клавиатурой, то прибор автоматически выключится по истечение 12 секунд и повторная выдача сообщения о разряде батарей не производится.

Если батареи разряжены до уровня, недопустимого для работы прибора, выдается сообщение

#### ЗАМЕНИТЬ **БАТАРЕЮ!**

на две секунды с одновременным коротким звуковым сигналом, после чего выдается сообщение

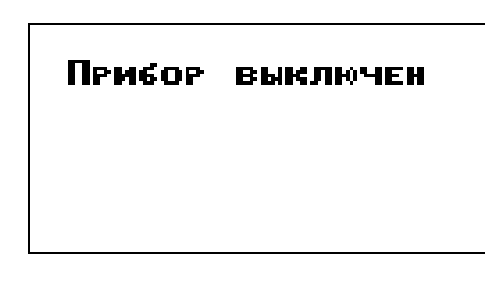

с одновременным длинным звуковым сигналом и прибор выключается. Это свидетельствует о необходимости замены батарей.

При работе прибора в случае выдачи первого сообщения измерения могут проводиться в течение непродолжительного времени до выдачи прибором второго сообщения, запрещающего работу.

#### 3.1.3 Порядок работы

3.1.3.1 Подсоединить преобразователь к разъему на торцевой панели блока обработки информации.

3.1.3.2 Подготовить прибор к работе в соответствии с п.3.1.1 или 3.1.2 и включить его нажатием кнопки «РЕЖИМ/ВКЛ». После нажатия данной кнопки раздается короткий звуковой сигнал и на индикатор выдается сообщение

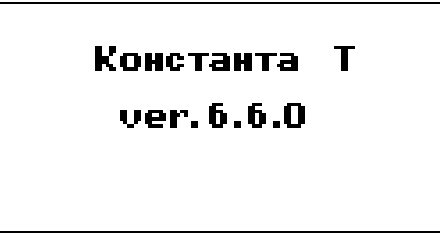

Далее на индикатор выдается сообщение о расположении информации на индикаторе при проведении измерений

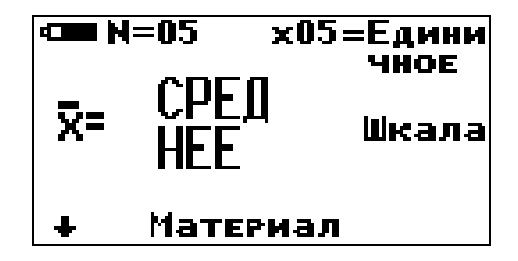

Среднее - местоположение текущего среднего значения твердости по пп измерений, число которых также отображается на индикаторе;

 $N = XX -$  число, ограничивающее количество усредняемых значений, устанавливается в соответствующем меню;

хпп - номер последнего (единичного) результата измерения твердости.

Единичное - местоположение последнего (единичного) результата измерения твердости;

Шкала - местоположение названия шкалы измерения (выводится сообщение о выбранной шкале измерения: HRC (по Роквеллу), HB (по Бринеллю) или **HV** (по Виккерсу) или другим шкалам);

Материал - группа металлов и номер пользовательской калибровки (может быть от К1 до К3) для выбранной шкалы, сохраняемой в памяти. При поставке пользовательские калибровки К1 - К3 соответствуют градуировочным характеристикам группы металлов для выбранной шкалы.

• - положение преобразователя относительно горизонта.

После выдачи указанных выше информационных сообщений прибор готов к измерениям и на индикатор будет выдано сообщение

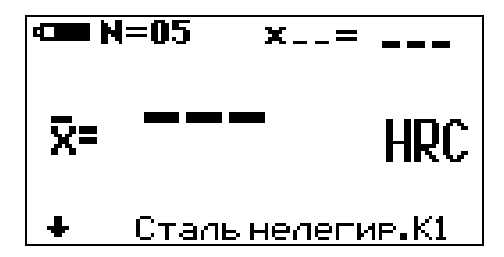

с соответствующими шкалой измерения, группой металлов, номером пользовательской калибровки и числом, ограничивающим количество усредняемых значений, установленными при поставке (при первом включении) или при выключении прибора после проведения измерений.

Если не требуется менять режимы работы прибора, то можно переходить к измерению твердости в соответствии с п.п. 3.2-3.3.

#### 3.1.4 Задание режимов работы прибора и параметров измерения

После включения прибор находится в режиме измерений.

Изменение режимов работы прибора производится с использованием кнопок быстрого доступа или кнопки «РЕЖИМ».

Изменение параметров настройки прибора производится  $\mathbf{c}$ использованием кнопок п и изменении соответствующего параметра на индикаторе над кнопками п- и Рп в инверсном виде высвечиваются подсказки функций этих кнопок. Также в некоторых используются кнопки СБРОС, «Н1» и «Н2», режимах  $\mathbf{O}$ чем свидетельствуют соответствующие надписи на индикаторе в инверсном виде.

При выключении прибора выбранные шкала, группа металлов и номер пользовательской калибровки автоматически сохраняются в памяти преобразователя.

При последовательном нажатии кнопки **«РЕЖИМ»** на индикаторе будут появляться заставки изменения режимов работы и параметров измерения.

При соответствующем числе раз нажатия кнопки «**РЕЖИМ**» прибор вновь войдет в режим измерения с измененными, при необходимости, параметрами.

#### **3.1.4.1 Выбор шкалы измерений для требуемой группы металлов**

Для выбора шкалы измерений требуемой группы металлов с использованием кнопок быстрого доступа необходимо нажать кнопку **«ШКАЛА»**, после чего на индикатор будет выдано сообщение

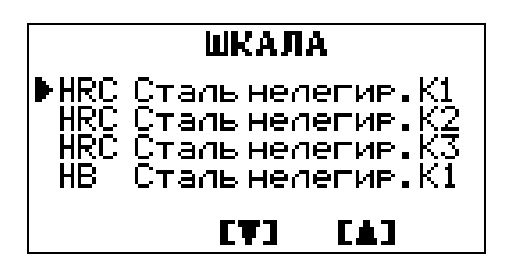

Курсор **►** указывает на выбранные шкалу, группу металлов и номер пользовательской калибровки. С использованием кнопок  $\mathbb{R}$  и  $\mathbb{R}$ <sup>1</sup> можно выбрать необходимую шкалу с требуемым номером пользовательской калибровки. После выбора шкалы измерений (указывается курсором **►** ) возврат в измерительный режим осуществляется нажатием кнопки **«ШКАЛА»** или кнопки **«РЕЖИМ»**, а также по истечении пяти секунд после последнего нажатия одной из кнопок п- и  $\sum_{n_{\text{max}}}$ 

При последовательном нажатии кнопки **«РЕЖИМ»** на индикаторе будут появляться заставки изменения режимов работы и параметров измерения.

## **3.1.4.2 Задание числа Nср, ограничивающего количество усредняемых значений твердости с использованием кнопок быстрого доступа**

Для задания **Nср** с использованием кнопок быстрого доступа необходимо нажать кнопку «**СБРОС/ Nср»** и удерживать ее в нажатом положении до появления сообщения, например,

20

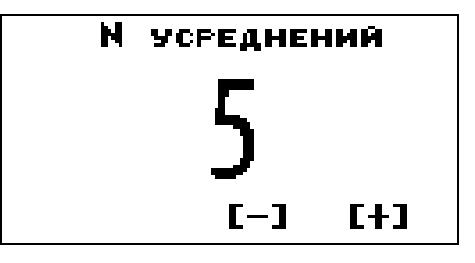

Задание **Ncp** производится с использованием кнопок п- и  $\blacktriangleright$  n+.

После окончания задания **Nср** возврат в измерительный режим осуществляется нажатием кнопки «**СБРОС/ Nср»**, а также по истечение пяти секунд после последнего нажатия одной из кнопок п- и  $\Gamma$ 

## **3.1.4.3 Режим** з**адания числа Nср, ограничивающего количество усредняемых значений твердости**

Для выбора данного режима необходимо нажать соответствующее число раз кнопку **«РЕЖИМ»** до появления сообщения, например,

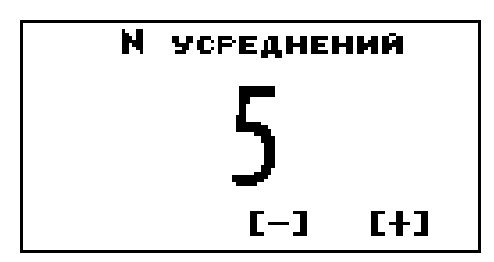

Задание **Ncp** производится с использованием кнопок п- и  $\mathbf{P}_{n+}$ . После окончания задания **Nср** для выхода из данного режима необходимо соответствующее число раз нажать кнопку **«РЕЖИМ**» до входа в измерительный режим. При выключении прибора заданное **Nср**  автоматически сохраняется в энергонезависимой памяти преобразователя.

## **3.1.4.4 Режим включения-выключения подсветки индикатора**

Для выбора данного режима необходимо нажать соответствующее число раз кнопку **«РЕЖИМ»** до появления сообщения

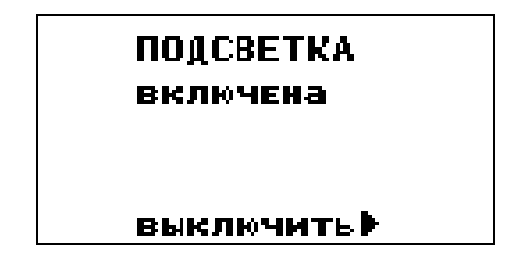

Для включения/выключения подсветки индикатора необходимо нажать на кнопку  $P_{n+}$ . Рядом с кнопкой на индикаторе отображается название действия, которое будет выполнено при ее нажатии (**ВКЛ** или **ВЫКЛ**).

Нажатие кнопки включает или, соответственно, выключает подсветку индикатора, о чем выдается сообщение. При выключении прибора выбранный режим работы подсветки автоматически сохраняется в памяти прибора.

## **3.1.4.5 Режим очистки памяти прибора от записанных результатов измерений**

Для выбора данного режима необходимо нажать соответствующее число раз кнопку **«РЕЖИМ»** до появления сообщения

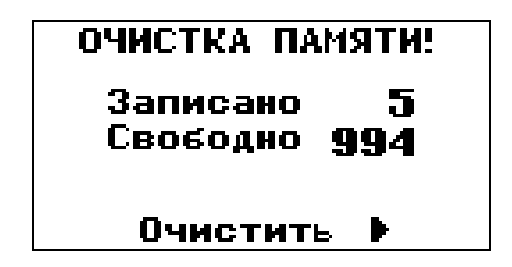

Для очистки памяти прибора от результатов измерений необходимо нажать кнопку  $\sum_{n+1}$ . После нажатия кнопки на индикатор кратковременно будет выдано сообщение об очистке памяти

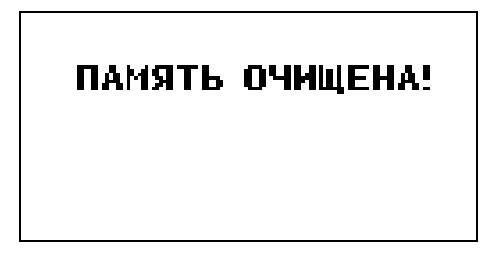

**3.1.4.6 Режим чтения результатов, записанных в память прибора с разбивкой на группы при проведении измерений (подробно описан в п. 3.6.2)**

Для выбора данного режима необходимо нажать соответствующее число раз кнопку **«РЕЖИМ»** до появления сообщения

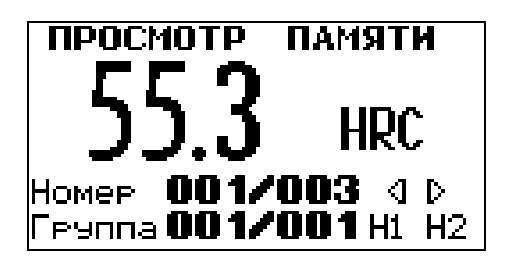

#### **3.1.4.7 Режим задания верхнего допуска**

Для выбора данного режима необходимо нажать соответствующее число раз кнопку **«РЕЖИМ»** до появления сообщения

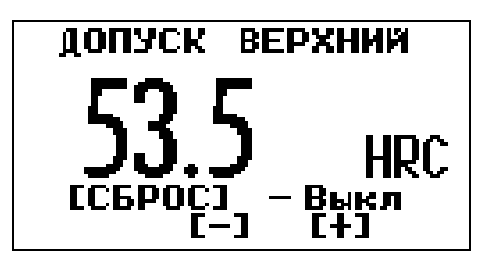

Задание допуска верхнего производится с использованием кнопок п**b**.

Выключение режима контроля верхнего допуска производится нажатием кнопки «**СБРОС**». По нажатию кнопки «**СБРОС**» появляется сообщение **Выкл,** маскирующее заданное значение верхнего допуска. При выключении прибора заданное значение допуска верхнего автоматически сохраняется в памяти прибора.

#### **3.1.4.8 Режим задания нижнего допуска**

Для выбора данного режима необходимо нажать соответствующее число раз кнопку **«РЕЖИМ»** до появления сообщения

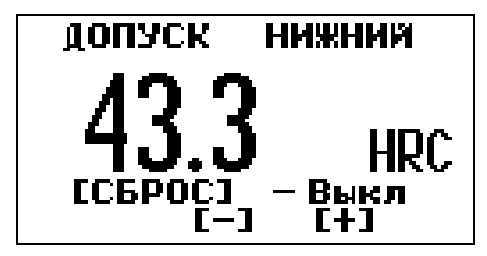

Задание нижнего допуска производится с использованием кнопок и  $\mathbf{D}_{\mathfrak{n}\mathfrak{r}}$ 

Выключение режима контроля нижнего допуска производится нажатием кнопки «**СБРОС**». По нажатию кнопки «**СБРОС**» появляется сообщение **Выкл,** маскирующее заданное значение нижнего допуска. При выключении прибора заданное значение допуска нижнего автоматически сохраняется в памяти прибора.

## **3.2 Основные функции, выполняемые прибором в режиме измерений:**

- проведение единичного измерения твердости;

- проведение измерений твердости с усреднением;

- сброс текущего среднего и последнего (единичного) результатов измерения твердости при необходимости для начала новой серии измерений с усреднением;

- проведение коррекции пользовательской калибровки для выбранной шкалы на конкретной продукции (деталях) с сохранением полученных параметров пользовательской калибровки под выбранным номером Кi;

- сброс параметров пользовательской калибровки - возврат к исходной градуировочной характеристике для выбранной шкалы и группы металлов;

- запись текущего среднего значения твердости в память прибора с присвоением номера в открытой группе.

#### **3.3 Проведение измерений**

## **3.3.1 Проведение единичного измерения**

**3.3.1.1** Установить преобразователь на изделие нормально к поверхности и прижать его торцевой плоскостью, не допуская покачивания.

**3.3.1.2** Взвести пружинный механизм преобразователя в рабочее положение, для чего:

а) Для преобразователей D+15, D, G, DL: Сдвинуть цилиндрическую ручку вниз до щелчка, свидетельствующего о захвате бойка захватным механизмом. Плавно отпустить цилиндрическую ручку, не допуская срыва бойка.

б) Для преобразователя DC: Вставить взводной стержень (поставляемый в комплекте с преобразователем DC) в отверстие на торцевой части преобразователя до щелчка, свидетельствующего о захвате бойка захватным механизмом. Плавно вынуть взводной стержень.

**3.3.1.3** Нажать спусковую кнопку преобразователя, при этом боек под действием взведенной ранее пружины совершит удар по поверхности контролируемого изделия.

**Для исключения существенной дополнительной погрешности, при нажатии спусковой кнопки, цилиндрическая ручка взвода бойка не должна перемещаться вниз.** 

**3.3.1.4** Прибор произведет измерение, погасит индикатор примерно на 0,2 с и отобразит значение твердости контролируемого изделия на индикаторе. Данный результат измерения будет отображаться на

24

индикаторе до проведения следующего измерения в соответствии с описанным выше. Не следует изменять положение преобразователя в пространстве, сразу после удара бойка (в течении 0,5-1 с).

#### 3.3.2 Проведение измерений с усреднением

3.3.2.1 Прибор позволяет проводить измерения с числом усреднений до 20 в режиме автоматического усреднения. Автоматический режим усреднения заключается в том, что после проведения каждого единичного измерения прибор по умолчанию включает данный результат в набор усредняемых значений.

3.3.2.2 Перед началом измерений при необходимости задать число ограничивающее количество усредняемых значений твердости Ncp, по которому определяется среднее значение твердости, в соответствии с п. 3.1.4.2 или 3.1.4.3.

3.3.2.3 Произвести сброс текущего среднего и последнего (единичного) результатов измерения твердости при необходимости для начала новой серии измерений с усреднением кратковременным нажатием кнопки «СБРОС».

3.3.2.4 В процессе измерений в каждой точке, начиная с первой, последовательно провести измерение в соответствии с п. 3.3.1. После проведения очередного измерения на индикатор выдается последний (единичный) результат измерения твердости с его номером пп, среднее значение твердости по nn измерениям.

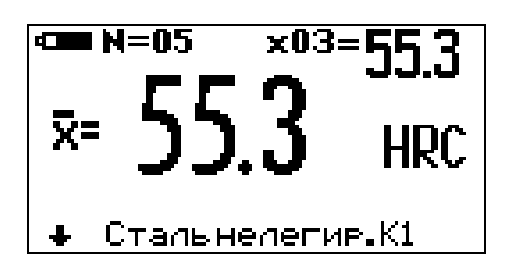

3.3.2.5 При начале контроля следующего изделия или нового участка необходимо нажать кнопку «СБРОС».

#### 3.4 Одноточечная коррекция пользовательской калибровки

 $\mathbf{B}$ измерительном режиме возможна коррекция выбранной пользовательской калибровки в одной точке для уменьшения аддитивной (постоянной) составляющей погрешности измерения. Коррекция может производится как на мерах твердости, так и на конкретном образце продукции (детали). Одноточечная коррекция на конкретном образце продукции (детали) применяется в случае, если механические свойства материала продукции отличаются от свойств группы металлов, для которых выбрана шкала, либо в случае несоответствия продукции разделу «требования к контролируемому изделию» (см. п. 1.2.2), а измерения проводятся в узком диапазоне относительно точки, в которой выполняется коррекция. Для получения корректных результатов обязательно учесть требования и рекомендации п.п. 3.11 - 3.14.

Для проведения коррекции необходимо:

- предварительно взять изделие или отдельный образец. близкий по характеристикам к контролируемым изделиям и произвести измерение твердости Нпи твердомером прямого измерения, усреднив не менее 5 измерений;

- выбрать шкалу измерения (см. п. 3.1.4.1) и номер пользовательской калибровки, которая будет корректироваться и сохраняться после этого в памяти преобразователя;

вернуться к исходной градуировочной характеристике  $\mathbf{B}$ измерительном режиме нажать вместе кнопки «Н1» и «Н2» сектора "КАЛИБРОВКА" и удерживать до появления сообщения

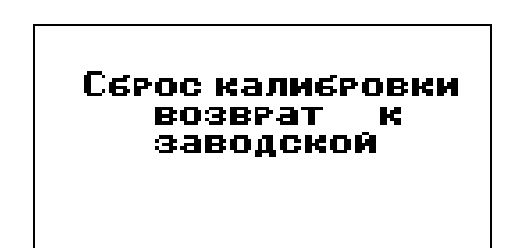

- произвести прибором измерение твердости Нпр на том же участке с усреднением с числом замеров не менее 5;

- нажать кнопку «Н1» сектора «КАЛИБРОВКА», при этом на индикатор будет выдано сообщение о вычисленном Нпр и назначении  $KHOMOK$ 

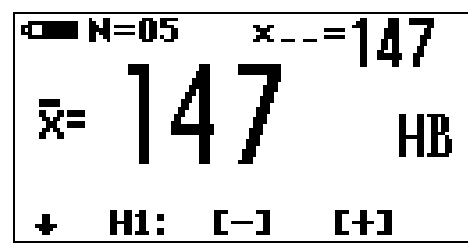

- с использованием кнопок п- и Рп- добиться равенства Нпи и Нпр с погрешностью, не превышающей требуемую. При нажатии и удержании в показания кнопки на индикаторе будут ЭТОМ положении

увеличиваться, а при нажатии и удержании в этом положении кнопки - уменьшаться. Таким образом, можно добиться соответствия **Нпи** и **Нпр**.

При таком виде коррекции (в одной точке) в процессе вычисления твердости вся характеристика смещается на величину аддитивной (постоянной) составляющей погрешности **ΔНa** = (**Нпр – Нпи)**. Введение данной поправки уменьшает влияние постоянной составляющей погрешности измерения.

После того, как осуществлена коррекция пользовательской калибровки пpеобразователя на выбранном образце детали следует нажать на кнопку **«Н1»** для возврата в измерительный режим. Для возврата в измерительный режим также достаточно просто произвести измерение.

Пользовательская калибровка автоматически запоминается в памяти преобразователя с выбранным номером и сохраняется после выключения прибора и отключения преобразователя.

**При ошибочных действиях во время одноточечной и двухточечной коррекции пользовательской калибровки, вызвавших неверную работу прибора, для возврата к исходной градуировочной характеристике необходимо в измерительном режиме нажать вместе кнопки «Н1» и «Н2» сектора "КАЛИБРОВКА" и удерживать их до появления сообщения** 

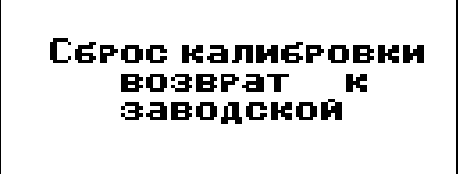

#### **3.5 Двухточечная коррекция пользовательской калибровки**

В измерительном режиме возможна двухточечная коррекция выбранной пользовательской калибровки для уменьшения аддитивной (постоянной) и мультипликативной (переменной) составляющих погрешности измерения. Двухточечная коррекция на конкретных образцах продукции (деталях) применяется в случае, если механические свойства материала продукции отличаются от свойств группы металлов, для которых выбрана шкала, либо в случае несоответствия продукции разделу «требования к контролируемому изделию» (см. п. 1.2.2), а измерения проводятся в широком диапазоне. Для получения корректных результатов обязательно учесть требования и рекомендации следующих п.п. 3.11 – 3. 14.

Для проведения коррекции необходимо:

Р

**3.5.1** Подготовить два образца изделия (детали) исходя из следующих условий:

- величина твердости первого **Нmin** образца должна соответствовать нижнему значению величины твердости изделий, подлежащих контролю;

- величина твердости второго образца **Нmax** должна соответствовать верхнему значению величины твердости изделий, подлежащих контролю;

- произвести измерение твердости первого **Нmin** и второго **Нmax** образцов твердомером прямого измерения.

**3.5.2** Выбрать шкалу измерения (см п. 3.1.4.1) и номер пользовательской калибровки, которая будет корректироваться и сохраняться после этого в памяти преобразователя;

**3.5.3 Вернуться к исходной градуировочной характеристике - в измерительном режиме нажать вместе кнопки «Н1» и «Н2» сектора "КАЛИБРОВКА" и удерживать их до появления сообщения** 

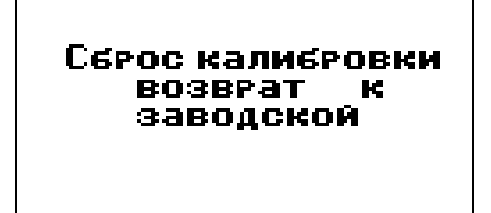

**3.5.4** Произвести коррекцию пользовательской калибровки на образце **Нmin (**первом образце) в соответствии с п. 3.4 для устранения аддитивной (постоянной) составляющей погрешности измерения.

**3.5.5** Провести коррекцию пользовательской калибровки (чувствительности) прибора на **Нmax (**втором образце):

- произвести прибором измерение твердости **Нпр** на втором образце с твердостью **Нmax** с усреднением с числом замеров не менее 5;

- нажать кнопку «**Н2»** сектора «**КАЛИБРОВКА**», при этом в случае правильных действий на индикатор будет выдано сообщение о вычисленном **Нпр** и назначении кнопок и

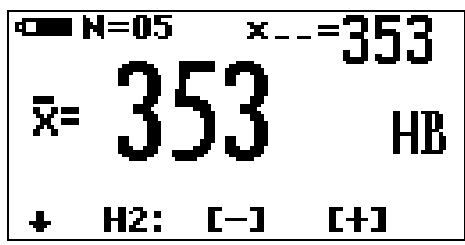

Сообщения, выдаваемые при неправильных действиях:

A) В случае недопустимой близости Hmin и Hmax на индикатор выдается сообщение

> **Н1 м** H<sub>2</sub>

слишком близки

Б) В случае попытки проведения коррекции пользовательской калибровки (чувствительности) прибора на Нтах (втором образце) **ВЫПОЛНИВ** коррекцию пользовательской предварительно He калибровки на образце Hmin (первом образце) на индикатор будет вылано сообшение

> Проведите **Калибровку** лчиг H1

- с использованием кнопок пользанием кнопок по и погрешностью, не превышающей требуемую. При нажатии и удержании в кнопки показания на индикаторе будут ЭТОМ положении увеличиваться, а при нажатии и удержании в этом положении кнопки уменьшаться. Таким образом можно добиться соответствия Нтах и Нпр.

3.5.6 После выполнения коррекции на втором образце с твердостью Нтах определяется мультипликативный коэффициент а смещения мультипликативной характеристики вычисления (переменной) ЛЛЯ поправки  $\Delta Hm = a'(Hnp - Hmin)$  в диапазоне измерения от **Hmin** до Hmax. Введение ланной поправки уменьшает влияние мультипликативной (переменной) составляющей погрешности измерения.

3.5.7 После того, как осуществлена коррекция пользовательской калибровки преобразователя на выбранных образцах изделий (деталей) следует нажать на кнопку «Н2» для возврата в измерительный режим. Для возврата в измерительный режим также достаточно просто произвести измерение.

Пользовательская калибровка автоматически запоминается в памяти преобразователя с выбранным номером и сохраняется после выключения прибора и отключения преобразователя.

При ошибочных действиях во время одноточечной и двухточечной коррекции пользовательской калибровки, вызвавших неверную работу прибора, для возврата к исходной градуировочной характеристике необходимо в измерительном режиме нажать вместе кнопки **«Н1»** и **«Н2»** сектора **"КАЛИБРОВКА"** и удерживать до появления сообщения

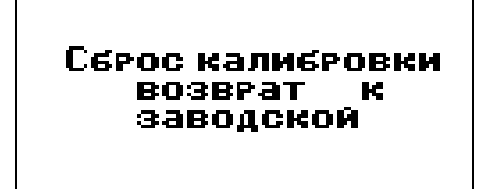

**3.6 Запись результатов в память прибора с разбивкой на группы и их просмотр**

**В процессе проведения измерений прибор позволяет производить запись средних результатов измерения в память прибора с разбивкой на группы с возможностью последующего просмотра.**

Результаты измерений записываются с присвоением им номера с разбиением по группам изделий (деталей) с присвоением каждой группе номера. При этом:

- в память записывается среднее значения твердости, отображаемое на индикаторе;

- номера результатов измерений в переделах каждой из групп начинаются с единицы;

- группы записываются последовательно начиная с первой;

- при стирании результатов стирается содержимое всех групп сразу;

- максимальное количество групп - 99;

- число результатов в группе произвольное.

В случае первого включения прибор автоматически присваивает первой группе номер **Г1**. При очистке памяти прибора от записанных результатов также происходит автоматическое присвоение первой группе номера **Г1**.

## **3.6.1 Запись результата в память в процессе измерений**

Для записи среднего результата измерения, отображаемого на индикаторе, в очередную ячейку памяти необходимо нажать на кнопку

. При этом на индикатор кратковременно будет выдан номер очередной ячейки памяти **ХХХ**, в которую записан средний результат измерения и номер открытой группы **УУ**

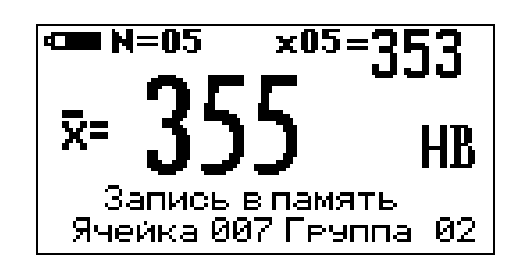

В случае необходимости изменения результата, записанного в последнюю ячейку памяти (например, ошибочного), после проведения очередного измерения среднего следует нажать кнопку . При этом на индикатор кратковременно будет выдан номер ячейки памяти **ХХХ**, в которую записан (заменен) средний результат измерения и номер открытой группы **УУ**

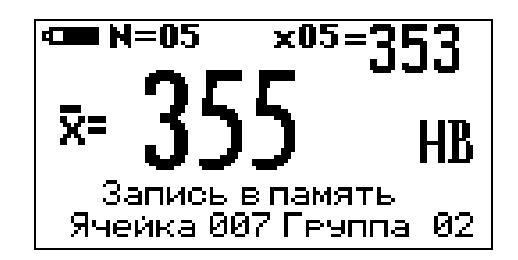

Для открытия новой группы с присвоением ей номера следует нажать на кнопку «**ГРУППА**», при этом будет открыта новая группа **УУ** с увеличением номера на единицу и на индикатор будет выдано сообщение

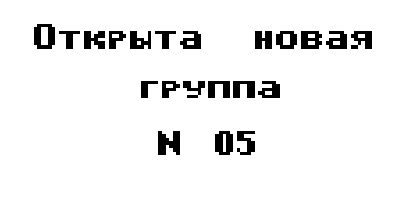

**Прибор не допускает наличия пустых групп (групп в которых не были записаны результаты) и запрещает открытие новой группы в случае, если в уже открытую не были записаны результаты измерения. В этом случае при попытке открытия новой группы на индикатор будет выдано сообщение**

**Геуппа уже** открыта!

**Прибор не допускает запись в одну группу значений твердости разных шкал. В этом случае при попытке записи очередного результата измерения в ячейку памяти на индикатор будет выдано сообщение**

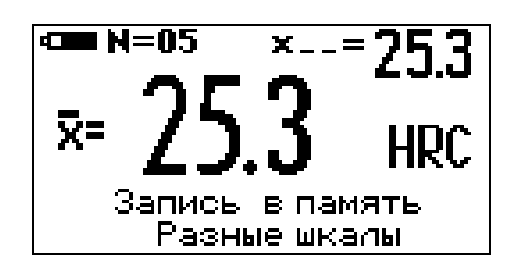

**3.6.2 Работа в режиме просмотра результатов измерений, записанных в память прибора с возможностью выдачи статистики по группе**

Выбрать данный режим последовательным нажатием кнопки **«РЕЖИМ»** до появления сообщения

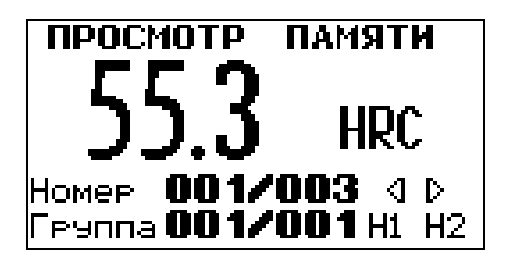

При этом на индикаторе отображаются шкала, номер ячейки памяти **XXX/YYY,** где **ХХХ** текущий номер измерения, а **YYY** общее количество измерений в данной группе, номер группы **ХХХ/YYY**, где **XXX** номер текущей группы, **YYY** общее количество групп в которых произведены измерения.

С помощью кнопок по и можно изменять номер ячейки памяти в пределах выбранной группы, а с помощью кнопок **«Н1»** и **«Н2»** можно менять номер просматриваемой группы.

Для просмотра статистики по выбранной группе результатов измерения необходимо нажать и удерживать кнопку «**СТАТ**». При этом в течение времени удержания кнопки на индикатор будет выдаваться сообщение

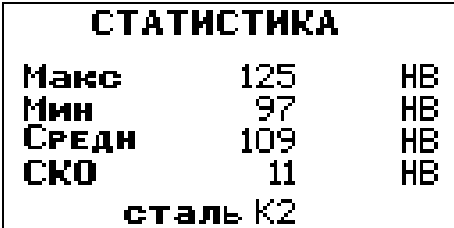

о максимальном Макс, минимальном Мин значениях единичных результатов измерения в пределах выбранной группы Гуу, среднем Средн значении твердости, среднем квадратичном отклонении СКО, а также размерности для данной группы.

Для возврата в измерительный режим необходимо соответствующее количество раз нажать кнопку «РЕЖИМ».

#### 3.7 Очистка памяти прибора от записанных результатов измерений

Очистка памяти преобразователя производится в соответствии с п.  $3.1.4.5.$ 

#### 3.8 Проведение допускового контроля

В процессе проведения работы прибор позволяет производить сравнение результатов измерения - среднего Нер и единичного Нед значений твердости с заданными верхним Нв и нижним Нн допусками.

Верхний и нижний допуски могут задаваться раздельно и вместе в соответствии с п.п. 3.1.4.6 и 3.1.4.7.

В случае если Нср > Нв или Нср < Нн то среднее значение твердости выводится на индикатор в инверсном виде.

Аналогично, если Нед > Нв или Нед < Нн то единичное значение твердости выводится на индикатор в инверсном виде.

## 3.9 Просмотр статистических результатов в пределах выборки вычисления среднего при проведении измерений твердости

В процессе проведения измерений прибор вычисляет среднее значение твердости Нср по nn результатам единичных измерений. Нср и nn отображаются на индикаторе.

При нажатии и на кнопку «СТАТ» и ее удержании на индикатор выдается сообщение

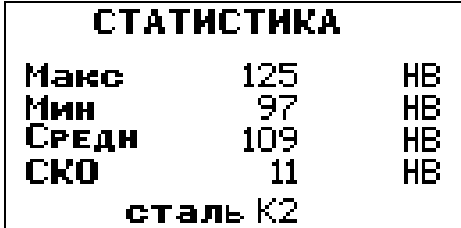

максимальном Макс, минимальном Мин значениях единичных  $\Omega$ результатов измерения в пределах выбранной группы Гуу, среднем Средн значении твердости, среднем квадратичном отклонении СКО, а также размерности для данной группы. Информация выводится в течении времени удержания кнопки «СТАТ».

#### 3.10 Выключение прибора

Выключение прибора производится автоматически:

с одновременным длинным звуковым сигналом, если к прибору подключен преобразователь и в течение 3-х минут не производились измерения и не использовалась клавиатура прибора;

через 12 секунд, если преобразователь не подключен и при этом не производится никаких действий с клавиатурой.

Прибор выключается с сохранением:

в памяти прибора записанных результатов измерения и Ncp;

памяти преобразователя режимов и параметров проведения  $\overline{B}$ измерений.

## 3.11 Рекомендации по проведению измерений твердости изделий из высоколегированных сталей, чугунов, цветных металлов

#### 3.11.1 Общие сведения

В основу принципа работы прибора заложен динамический способ измерения твердости. На результаты измерений влияют не только свойства металла при пластической деформации, но и модуль Юнга (модуль упругости). Это влечет за собой необходимость проводить коррекцию пользовательских калибровок прибора измерении при твердости изделий, имеющих модуль Юнга отличный от модуля Юнга конструкционных и углеродистых сталей.

Для определения наличия дополнительной погрешности необходимо сравнить результаты измерений прибором с результатами прямых измерений твердомером статического принципа измерения. Если разница результатов не превышает основной погрешности прибора, то это означает, проводить измерения характеристикам, что можно  $\Pi$ O

записанным в память преобразователя при поставке. Если разница результатов превышает требуемую, то необходимо провести двухточечную или одноточечную корректировку пользовательской калибровки прибора на изделиях или образцах.

## **3.11.2 Требования к образцам для корректировки пользовательских калибровок прибора при измерениях твердости изделий из высоколегированных сталей, чугунов, цветных металлов**

**3.11.2.1** Число образцов, необходимых для корректировки пользовательских калибровок преобразователя………………..…….1 или 2

**3.11.2.2** Рекомендуемое отношение максимального H<sub>max</sub> и минимального  $H_{min}$ значения твердости образцов К, не менее…... .............2

**3.11.2.3** Образцы должны быть изготовлены в соответствии с ГОСТ9031-75 с ограничениями:

- чистота, Ra, рабочей поверхности, мкм, не более 0,8;

- в случае изготовления образцов толщиной менее 10 мм и массой менее 3 кг опорная поверхность образцов должна быть плоскошлифованной (подробнее см. п. 3.12 «проведение измерений твердости легких и тонких образцов»);

- размах значений твердости по поверхности согласно ГОСТ9031-75.

- в случае изготовления образцов толщиной менее 10 мм и массой менее 1 кг опорная поверхность образцов должна быть плоскошлифованной (подробнее см. п. 3.12 «проведение измерений твердости легких и тонких образцов»);

- размах значений твердости по поверхности согласно ГОСТ9031-75.

## **3.12 Рекомендации по** п**роведению измерений твердости легких и тонких образцов**

В случае если изделие или мера твердости не удовлетворяют требованиям п.1.2.2.1 (масса) и (или) п.1.2.2.2 (толщина), то при проведении измерений может возникнуть дополнительная погрешность. Она будет тем больше, чем больше отклонение от указанных требований. Знак дополнительной погрешности может быть как положительный, так и отрицательный в зависимости от конкретных условий.

Причиной появления дополнительной погрешности является возникновение паразитных колебаний точки соприкосновения индентора с изделием в момент измерения. Это происходит из-за колебаний всего изделия, в случае если его масса мала, либо из-за прогиба изделия, если мала его толщина.

Для определения наличия дополнительной погрешности необходимо сравнить результаты приборных измерений с результатами прямых измерений твердомером статического принципа измерения.

В случае наличия дополнительной погрешности устранить ее можно тремя способами:

Первый способ – произвести одноточечную или двухточечную коррекцию пользовательской калибровки на образцах изделий. Данный способ следует применять, если дополнительная погрешность не более 15% от измеряемого значения твердости;

Второй способ – устранение паразитных колебаний путем зажатия изделия в тиски (масса тисков должна быть заведомо больше массы указанной в п.1.2.2.1). Для предотвращения повреждения изделия допускается применение накладных губок на тиски из более мягкого металла;

Третий способ - устранение паразитных колебаний путем притирания изделия к массивной шлифованной плите. Плита должна иметь шероховатость Ra не более 0,4 мкм, массу, заведомо большую указанной в п.1.2.2.1, неплоскостность не более 0,005 мм, модуль Юнга близкий к модулю Юнга изделия. Нижняя часть изделия должна быть плоскошлифованной с шероховатостью Ra не более 0,4 мкм и неплоскостностью не более 0,005 мм. Для установки изделия на опорную поверхность плиты наносят тонкий слой смазки ЦИАТИМ-221 по ГОСТ 9433 или УТ (консталин) по ГОСТ 1957. Изделие притирают к поверхности плиты таким образом, чтобы между поверхностями изделия и плиты не было даже воздушных промежутков. Притирать необходимо достаточно плотно, чтобы изделие и плита образовали единую монолитную массу.

#### **3.13 Рекомендации по проведению измерений твердости упрочненных поверхностных слоев и гальванических покрытий**

В зависимости от типа применяемого преобразователя и от твердости изделия на его поверхности образуются отпечатки различной глубины. Рекомендуется измерять твердость упрочняющих слоев и гальванических покрытий, толщина которых превышает более чем в пять раз глубину отпечатка соответствующего преобразователя (см. п. 1.2.2.7).

## **3.14 Влияние на результаты измерений свойств поверхностных слоев изделия**

По причинам, указанным в предыдущем пункте, на результаты измерений влияют свойства поверхностного слоя, т.к. глубина проникновения индентора в материал изделий существенно меньше, чем при измерениях приборами статического типа по Бринеллю и Роквеллу. Это может привести к несовпадению результатов измерений в случае наличия наклепа, обезуглероженного слоя, шлифовочных прижогов, мартенситных пятен.

Наклеп может образовываться в поверхностном слое после токарной и фрезерной обработки, а также грубой шлифовки. Разница в твердости поверхностного слоя и сердцевины тем больше, чем мягче металл.

Обезуглероженный слой с пониженной твердостью образуется в результате высокотемпературной термической обработки. Это может быть закалка, нормализация, горячий прокат, ковка и т.д. Толщина этого слоя обычно не превышает 0,2 мм. Его легко определить прибором.

Шлифовочные прижоги образуются при нарушении режимов шлифовки упрочненных изделий. При этом поверхностный слой отжигается, что приводит к снижению его твердости.

При термообработке сталей с хорошей прокаливаемостью на среднюю твердость в результате перегрева поверхности могут возникать пятна мартенсита с повышенной твердостью.

Все это следует учитывать при проведении измерений.

### 3.15 Работа с компьютером IBM РС

Записанные в память прибора результаты измерений можно передать в компьютер по каналу связи USB если на нем установлена операционная система WINDOWS 9x/Me/NT/2000/XP.

В комплект программного обеспечения, поставляемого с прибором ВХОДЯТ.

- драйвер канала связи СР2101;

- программа Constanta-data.

#### 3.15.1 Установка программы на жесткий диск

- установить драйвер USB - канала связи CP2101;

Установка драйвера СР2101

При первом подключении:

1. Вставьте диск, прилагаемый к Вашему прибору.

программу него 2. Запустите  $\mathbf{c}$ установки драйвера setup.exe, находящуюся в папке СР2102.

3. Высветится окно выбора место установки драйвера. Если предложенное в окне место устраивает, нажать мышью на Instal. Если нужно выбрать другое место установки, то необходимо воспользоваться кнопкой Browse. Для отмены установки нажмите Cancel.

4. Необходимо проверить установку драйвера. Для этого подключите прибор «Константа T» к USB порту компьютера с помощью прилагаемого к нему соединительного кабеля. Откройте диспетчер устройств. В русифицированной версии Win XP:

Пуск -> Панель управления -> система -> оборудование -> диспетчер устройств (для Win XP).

В ветке Порты должен появиться СОМ порт CP2102 USB to UART Bridge Controllerc автоматически назначенным номером. Для работы программы необходимо, чтобы номер СОМ-порта был от 1 до 4. Если это не так, то необходимо вручную переназначить его номер.

- установить программу Constanta-data, для чего запустить программу setup.exe находящуюся в папке Constanta-data диска, инсталляции прилагаемого к Вашему прибору. Далее следовать указаниям программы.

## 3.15.2 Передача результатов измерений в компьютер

- соединить кабелем USB - разъемы прибора и компьютера;

- включить прибор и нажатием кнопки «РЕЖИМ» выбрать режим передачи результатов из памяти прибора

# ПЕРЕДАЧА ДАННЫХ *<u>RAMATH B NK</u>* Выпоюлнить Р

на компьютере запустить двойным щелчком левой кнопки мыши по пиктограмме программы на рабочем столе WINDOWS, либо из меню -

ПУСК  $\rightarrow$  ПРОГРАММЫ  $\rightarrow$  (название Вашей папки, где находится программа)  $\rightarrow$  Constanta-Data;

- выберите тип прибора «Константа Т»;

- для приема данных из прибора выберите «Принять данные». Использование других сервисных функций программы производится в соответствии с указаниями программы и файла справки;

- передача данных из прибора - нажать кнопку  $P_{n+}$  на клавиатуре прибора, после чего последовательно появятся два сообщения

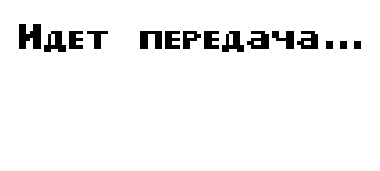

 $\boldsymbol{\mathrm{M}}$ 

Передача завершена

На экране компьютера также появится сообщение об окончании передачи данных, после чего появится протокол измерений.

#### **4 Техническое обслуживание**

#### **4.1 Общие указания**

Техническое обслуживание прибора производится изготовителем в случае обнаружения неисправностей в работе.

#### **4.2 Техническое обслуживание преобразователя**

Один раз в три месяца, а также в случае появления нестабильности показаний прибора необходимо производить профилактическую работу. Открутив опорную сменную насадку извлечь из преобразователя боек. Очистить боек от металлических опилок, скапливающихся на корпусе бойка напротив встроенного в него магнита. Очистить скользящие поверхности бойка от налипшей грязи. В случае, если на инденторе налипла грязь или металлические опилки аккуратно очистить индентор. Методом постукивания вытряхнуть грязь из трубки преобразователя, которая могла в нее попасть. С помощью плотной ткани одетой на твердый предмет прочистить трубку. Делать это надо осторожно, не повредив пружину.

#### **4.3 Указания мер безопасности**

Питание прибора осуществляется от двух батарей элементов ААА.

#### **4.4 Указания по поверке**

Поверка прибора производится в соответствии с методическими указаниями.

Периодичность поверки 1 раз в год.

#### **5 Ресурсы, сроки службы и хранения, гарантия изготовителя**

**5.1** Срок службы прибора не менее 5 лет.

**5.2** Изготовитель гарантирует соответствие прибора требованиям технических условий при соблюдении потребителем условий транспортирования, хранения, и эксплуатации.

**5.3** Гарантийный срок эксплуатации со дня отправки потребителю: блока обработки информации - 36 месяцев;

преобразователя– 12 месяцев.

## **6 Хранение**

**6.1** Прибор должен храниться при температуре окружающего воздуха от плюс 5 до плюс 40С и относительной влажности до 80% при температуре 25°С.

**6.2** В помещении для хранения не должно быть пыли, паров кислот, щелочей и агрессивных газов.

### **7 Транспортирование**

**7.1** Транспортирование прибора в футляре может производиться любым видом транспорта в соответствии с требованиями и правилами перевозки, действующими на данных видах транспорта.

**7.2** При транспортировании, погрузке и хранении на складе прибор должен оберегаться от ударов, толчков и воздействия влаги.

#### **8 Свидетельство о приемке**

Твердомер Константа ТД № изготовлен и принят в соответствии с обязательными требованиями государственных стандартов, действующей технической документацией и признан годным для эксплуатации.

Начальник ОТК

 $\Box$ Дата МП

ПОДПИСЬ:

Поверитель

 $\Box$ Дата МП

ПОДПИСЬ:

УАЛТ.171.000.00РЭ

 $\frac{3\pi}{2}$ 

**УТВЕРЖДАЮ** Руководитель ГЩСИ,<br>И.о. Замести и председения пого директора Дата и при делать с prin **Ібиников**  $O - 11$ 

#### Твердомер портативный динамический «Константа ТД»

МЕТОДИКА ПОВЕРКИ

УАЛТ.171.000.00 МП

Москва 2009 г.

УАЛТ.171.000.00МП

Настоящая методика поверки распространяется на твердомер КОНСТАНТА ТД общего назначения, в дальнейшем - прибор, и устанавливает методику его первичной и периодической поверок.

Периодичность поверки - один раз в год.

#### 1 Операции поверки

1.1 При проведении поверки должны быть выполнены операции, указанные в таблице 1.

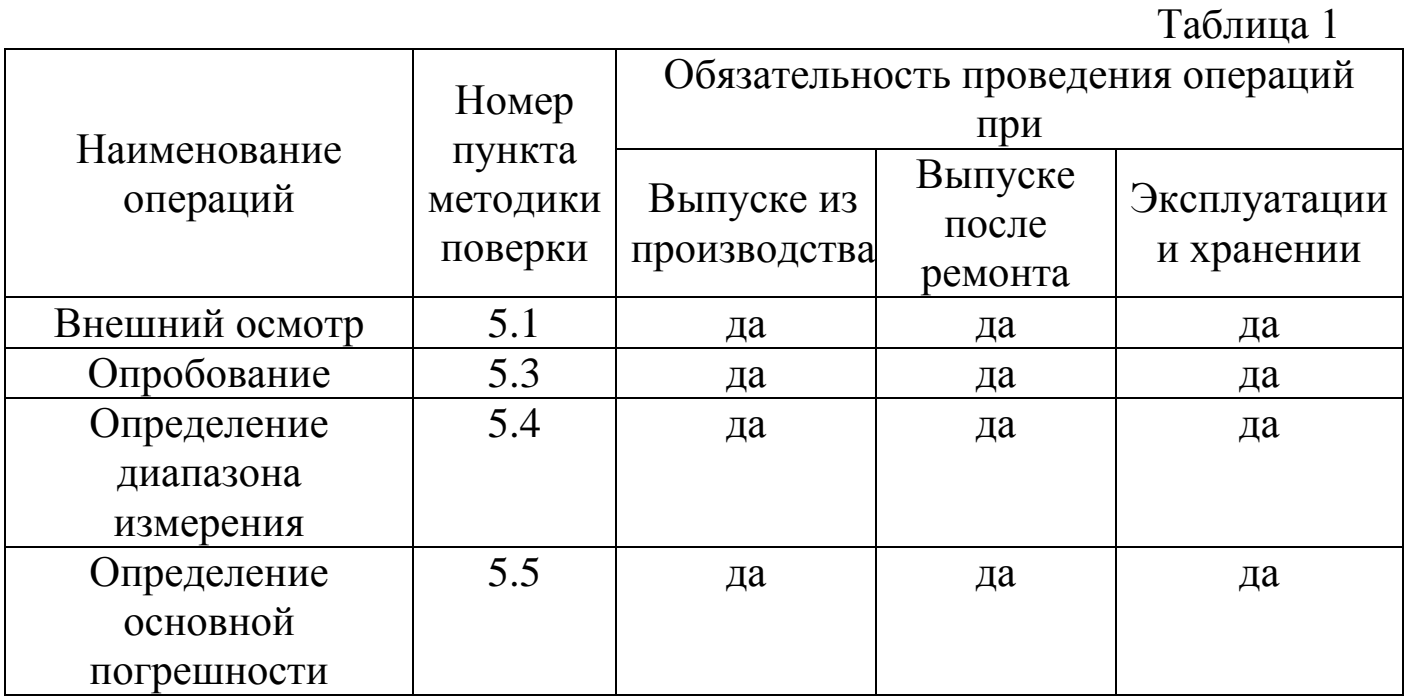

1.2 В случае получения отрицательного результата при проведении одной из операции поверку прекращают, а прибор признают не прошедшим поверку.

#### 2 Средства поверки

2.1 При проведении поверки должны быть применены средства, указанные в таблице 2.

2.2 Средства поверки, указанные в таблице 2, должны быть поверены в соответствии с ПР 50.2.006-94.

Таблица 2

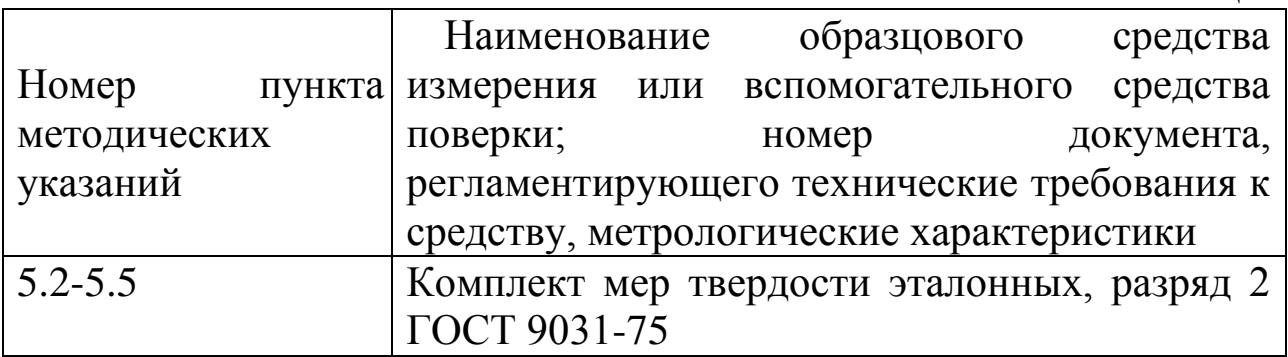

## **3 Требования безопасности**

Питание прибора осуществляется от двух сухих элементов типа ААА.

## **4 Условия поверки**

При проведении поверки должны соблюдаться следующие условия:

- температура окружающего воздуха от плюс 15 до плюс 25 $^{\circ}$ C;
- относительная влажность от 40 до 80%;
- атмосферное давление от 96 до 104 кРа;

- напряжение питания батареи сухих элементов  $(3\pm0.5)B$ .

## **5 Проведение поверки**

### **5.1 Внешний осмотр**

При внешнем осмотре устанавливается соответствие прибора техническим условиям в части:

- внешнего вида прибора;

- отсутствия царапин, задиров и механических повреждений на поверхностях;

- комплектности;

- маркировки.

## **5.2 Подготовка прибора к работе**

**5.2.1** Притирочную плиту с мерами твердости эталонными установить на столе, конструкция которого должна обеспечивать защиту от воздействия вибраций, передаваемых через стены и пол здания.

**5.2.2** Рабочие поверхности мер твердости эталонных и наконечника индентора должны быть чистыми и обезжирены спиртом.

**5.2.3** Меры твердости эталонные МТБ, МТР и МТВ второго разряда по ГОСТ 9031-75 должны устанавливаться на притирочную плиту. Для установки на притирочную плиту меры твердости эталонной на ее опорную поверхность наносят тонкий слой смазки ЦИАТИМ-221 по ГОСТ 9433 или УТ (консталин) по ГОСТ 1957. Меру твердости эталонную притирают к поверхности плиты таким образом, чтобы между поверхностями меры и плиты не было воздушных прослоек. Притирать необходимо достаточно плотно, чтобы мера и плита образовали единую монолитную массу.

## 5.3 Опробование

5.3.1 Подключить преобразователь к разъему на верхней панели блока обработки информации.

5.3.2 Установить два сухих элемента типа ААА в батарейный отсек.

5.3.3 Включить прибор нажатием кнопки «РЕЖИМ/ВКЛ». После нажатия данной кнопки раздается короткий звуковой сигнал и на индикатор выдается сообщение

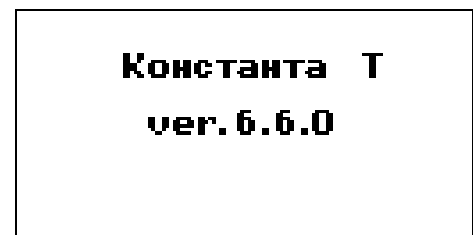

Далее на индикатор выдается сообщение о расположении информации на индикаторе при проведении измерений

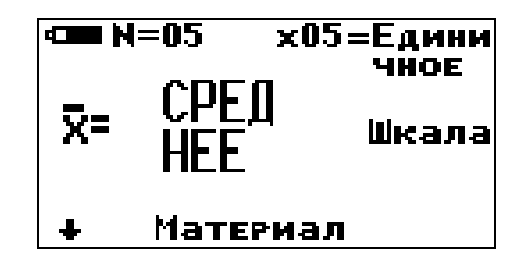

Среднее - местоположение текущего среднего значения твердости по пп измерений, число которых также отображается на индикаторе;

 $N = XX -$ число, ограничивающее количество усредняемых значений, устанавливается в соответствующем меню;

**xnn** - номер последнего (единичного) результата измерения твердости.

Единичное - местоположение последнего (единичного) результата измерения твердости;

Шкала - местоположение названия шкалы измерения (выводится сообщение о выбранной шкале измерения: НгС (по Роквеллу), НВ (по Бринеллю) или **HV** (по Виккерсу) или другим шкалам);

Материал - группа металлов и номер пользовательской калибровки для выбранной шкалы, сохраняемой в памяти (может быть от К1 до К3). При поставке пользовательские калибровки К1 – К3 соответствуют градуировочным характеристикам выбранной шкалы.

– угол наклона преобразователя относительно вертикали.

После выдачи указанных выше информационных сообщений прибор готов к измерениям и на индикатор будет выдано сообщение

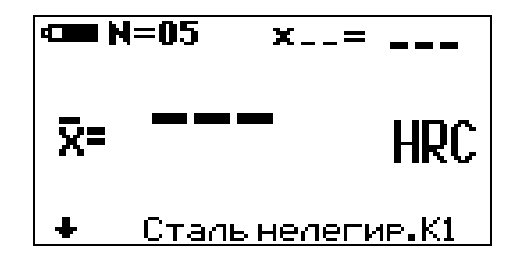

с соответствующими шкалой измерения, группой металлов, номером пользовательской калибровки и числом, ограничивающим количество усредняемых значений, установленными при поставке (при первом включении) или при выключении прибора после проведения измерений.

## **5.4 Определение диапазона измерения**

**5.4.1** Подготовить прибор к работе в соответствии с пунктами 5.2-5.3.

**5.4.2** Выбрать требуемую шкалу единиц измерения твердости.

Для выбора шкалы измерений необходимо нажать кнопку **«ШКАЛА»**, после чего на индикатор будет выдано сообщение

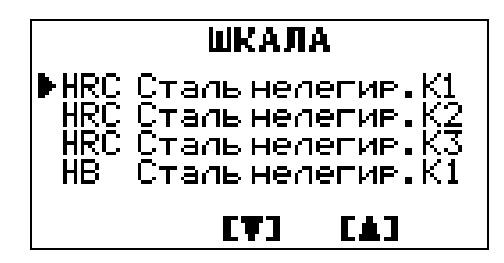

Курсор ► указывает на выбранные шкалу, группу металлов и номер пользовательской калибровки. С использованием кнопок пользовательской калибровки. С использованием кнопок п выбрать необходимую шкалу с любым номером пользовательской калибровки. После выбора шкалы измерений (указывается курсором **►**) для возврата в измерительный режим необходимо вновь нажать кнопку **«ШКАЛА»**.

**5.4.3** Вернуться к исходной градуировочной характеристике, снятой на мерах твердости эталонных для выбранной шкалы измерения - в измерительном режиме нажать вместе кнопки «**Н1**» и «**Н2**» сектора "**КАЛИБРОВКА**" и удерживать до появления сообщения

5

#### Сброс калибровки возврат -lC заводской

**5.4.4** Провести измерения на мерах твердости эталонных с минимальным и максимальным значениями твердости, выбранной в соответствии с таблицей 3, для чего:

- установить преобразователь на меру твердости нормально к поверхности и прижать его торцевой плоскостью, не допуская покачивания;

- взвести пружинный механизм преобразователя в рабочее положение, для чего:

а) Для преобразователей D+15, D, G: Сдвинуть цилиндрическую ручку вниз до щелчка, свидетельствующего о захвате бойка захватным механизмом. Плавно отпустить цилиндрическую ручку, не допуская срыва бойка.

б) Для преобразователя DC: Вставить взводной стержень (поставляемый в комплекте с преобразователем DC) в отверстие на торцевой части преобразователя до щелчка, свидетельствующего о захвате бойка захватным механизмом. Плавно вынуть взводной стержень.

- нажать спусковую кнопку преобразователя, при этом боек совершит удар по поверхности меры.

При нажатии спусковой кнопки цилиндрическая ручка взвода бойка не должна перемещаться вниз.

Прибор произведет измерение и отобразит значение твердости на индикаторе. Данный результат измерения будет отображаться на индикаторе до проведения следующего измерения.

Таблина 3

|           | * ********* *                 |
|-----------|-------------------------------|
| Диапазон  | Мера твердости эталонная      |
| измерения |                               |
| HRC 2070  | HRC $25\pm5$ ; HRC $45\pm5$ ; |
|           | HRC $65\pm5$ .                |
| HB 95450  | HB 100±25; HB 200±50;         |
|           | HB 400±50                     |
| HV 240940 | $HV 450±75$ ;                 |
|           | HV 800±50                     |
|           |                               |

Появление показаний индикаторе свидетельствует на  $\Omega$ работоспособности прибора. Выполнить данный пункт для всех шкал, предварительно выбрав каждую из них в соответствии с пунктом 5.4.2.

## 5.5 Определение основной погрешности

5.5.1 Подготовить прибор к работе в соответствии с пунктами 5.2-5.3.

 $5.5.2$ двухточечную выбранной Выполнить коррекцию эталонных пользовательской калибровки мерах твердости на  $\mathbf{c}$ минимальным и максимальным значениями следующим образом:

5.5.2.1 Произвести коррекцию пользовательской калибровки на мере эталонной с минимальным значением твердости **H**omin следующим образом:

- произвести измерение твердости Нпр с усреднением с числом замеров не менее  $5$ :

- нажать кнопку «H1» сектора «КАЛИБРОВКА», при этом на индикатор будет выдано сообщение о вычисленном Нпр и назначении  $KHOIIOK$   $\blacktriangleleft$   $H$   $\blacktriangleright$ .

$$
\begin{array}{|c|c|}\n\hline\n\text{S} & \text{N} & \text{N} & \text{N} \\
\hline\n\text{N} & \text{N} & \text{N} \\
\hline\n\text{N} & \text{N} & \text{N} \\
\hline\n\text{N} & \text{N} & \text{N} \\
\hline\n\text{N} & \text{N} & \text{N} & \text{N}\n\end{array}
$$

- с использованием кнопок пользованием кнопок по и и при стан добиться равенства **Нэтип** и **Нпр** с погрешностью, не превышающей требуемую. При нажатии и удержании в D. показания кнопки индикаторе положении на будут ЭТОМ

увеличиваться, а при нажатии и удержании в этом положении кнопки - уменьшаться.

- нажать на кнопку «Н1» для возврата в измерительный режим. Для возврата в измерительный режим также достаточно просто произвести измерение.

5.5.2.2 Произвести коррекцию пользовательской калибровки на мере твердости эталонной с максимальным значением твердости Нэтах следующим образом:

- произвести измерение твердости Нпр с усреднением с числом замеров не менее  $5$ ;

сектора «КАЛИБРОВКА», при этом на - нажать кнопку «H2» индикатор будет выдано сообщение о вычисленном Нпр и назначении  $KHOIIOK$   $\blacktriangleleft$   $H$ 

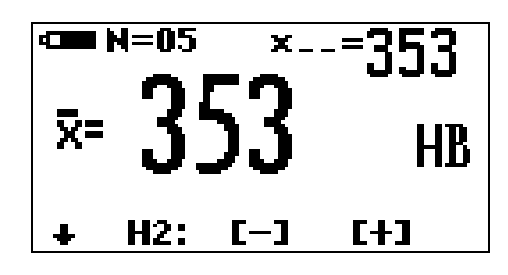

- с использованием кнопок питати Рл. добиться равенства **Нэтах** и **Нпр** с погрешностью, не превышающей требуемую. При нажатии и удержании  $\mathbf{D}_{\mathbf{p}}$ кнопки показания на индикаторе положении будут ЭТОМ  $\overline{\mathbf{B}}$ увеличиваться, а при нажатии и удержании в этом положении кнопки - уменьшаться.

- нажать на кнопку «Н2» для возврата в измерительный режим. Для возврата в измерительный режим также достаточно просто произвести измерение.

5.5.3 После того, как осуществлена двухточечная корректировка пользовательской калибровки, можно приступить к измерениям

5.5.4 Произвести измерения мер твердости эталонных, используя для измерений меры, выбранные в соответствии с таблицей 3 для каждой из шкал. Измерения проводить с усреднением в соответствии с п. 3.3.2 руководства по эксплуатации.

5.5.5 Измерения каждой из мер твердости эталонной **H**<sup>3</sup>(i) проводить не менее трех раз с усреднением с числом замеров i = 5, после чего определить среднее арифметическое из трех измерений:

8

## $\text{Hcp}=\{H1(i5)+H2(i5)+H3(i5)\}/3$

и определить основную погрешность по формуле:

## ∆=Нср-Нэ, где

« $\Delta$ » - основная погрешность;

«Нэ»- значение меры твердости эталонной по аттестату.

Основная погрешность не должна превышать значений, указанных в руководстве по эксплуатации.

Пункт 5.5.4 выполняется для основных шкал, после предварительного выбора каждой из них в соответствии с пунктом 5.4.2.

#### 5.6 Оформление результатов поверки

5.6.1 Положительные результаты первичной поверки прибора оформляются отметкой в руководстве по эксплуатации, заверенной подписью поверителя.

5.6.2 На приборы, признанные годными при периодической поверке, выдают свидетельства о поверке по установленной форме.

5.6.3 Приборы, соответствующие требованиям He технической документации, к применению не допускаются, выдается извещение о непригодности с указанием причины.

УАЛТ.171.000.00МП